#### **BAB III**

#### **ANALISIS DAN PERANCANGAN SISTEM**

Langkah-langkah pelaksanaan analisis dan perancangan sistem informasi penilaian kinerja pada PT Wijaya Karya Gedung ini akan menggunakan metode *System Development Life Cycle* (SDLC), karena merupakan metode pengembangan yang terstruktur dan digunakan oleh sebagian besar perusahaan saat ini, seperti yang telah dikemukakan oleh Turban, dkk (2003) . Adapun diagram yang menggambarkan langkah-langkah tersebut dapat dilihat pada Gambar 3.1.

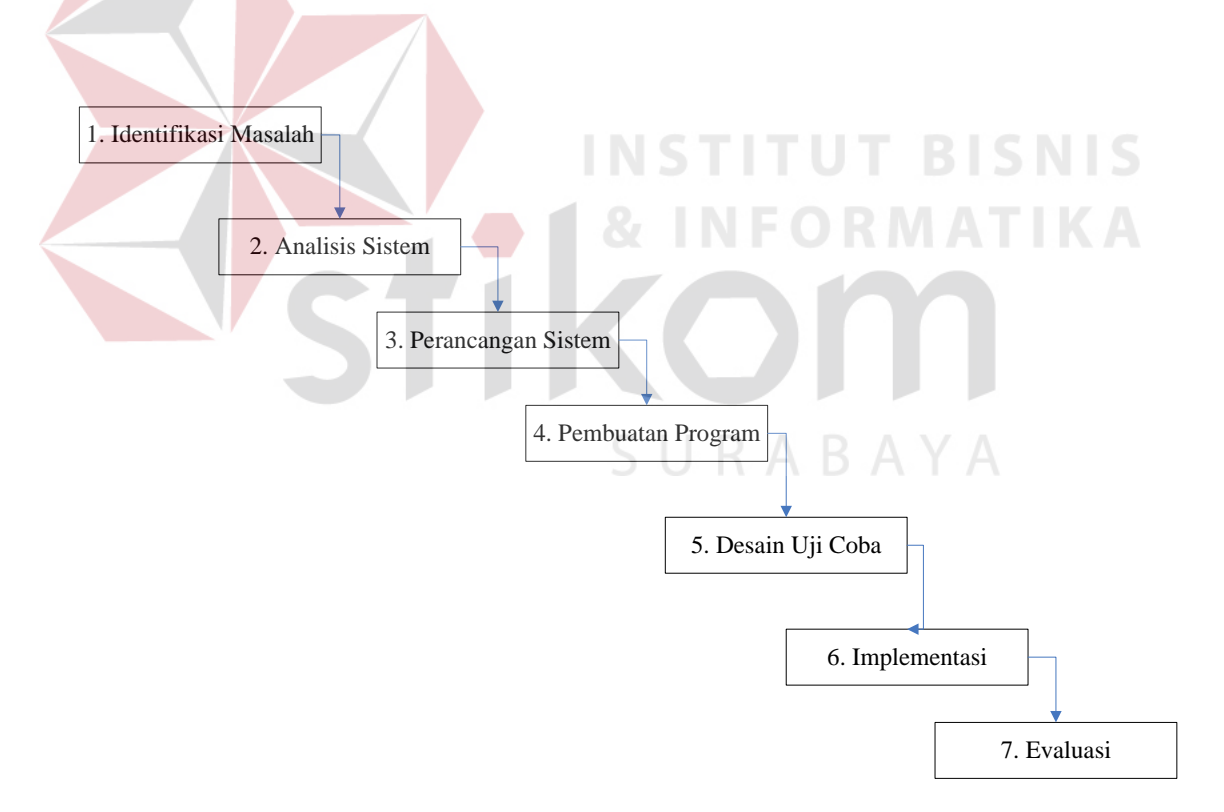

Gambar 3.1 Diagram Pelaksanaan Sistem Informasi Penilaian Kinerja Keuangan

(Turban,dkk 2003)

#### **3.1 Identifikasi Masalah**

Identifikasi masalah ini dilakukan dengan survei dan wawancara pada bagian keuangan di PT Wijaya Karya Gedung untuk memperoleh data dan informasi yang diperlukan dalam membuat sistem informasi penilaian kinerja Keuangan.

Dari hasil pengamatan, permasalahan dalam melakukan penilaian kinerja keuangan antara lain, pengukuran kinerja keuangan perusahaan masih kesulitan dalam menerapkan pedoman keputusan menteri, karena selama ini penilaian kinerja yang berjalan sekaranag merupakan *end-system* atau sistem akan berakhir dengan mengeluarkan sebuah nilai saja dan sistem belum mampu memberikan rincian penilaian. Dengan begitu perusahaan tidak dapat mengetahui posisi keuangan perusahaan secara detail. Berikut ini adalah gambaran proses bisnis dari hasil identifikasi yang ada, digambarkan dalam *document flow* berikut ini.

#### A. *Document Flow* Penilaian Kinerja Keuangan.

Pada proses penilaian kinerja keuangan pertama dimulai oleh bagian keuangan. Dari laporan neraca dan laporan laba rugi tersebut dilakukan perhitungan indikator kinerja keuangan, pembobotan, perhitungan total skor ,dan penentuan predikat yang menghasilkan laporan kinerja keuangan, yang kemudian diserahkan kepada bagian manajemen dan pimpinan. *Document flow* penilaian kinerja keuangan dapat dilihat pada Gambar 3.2.

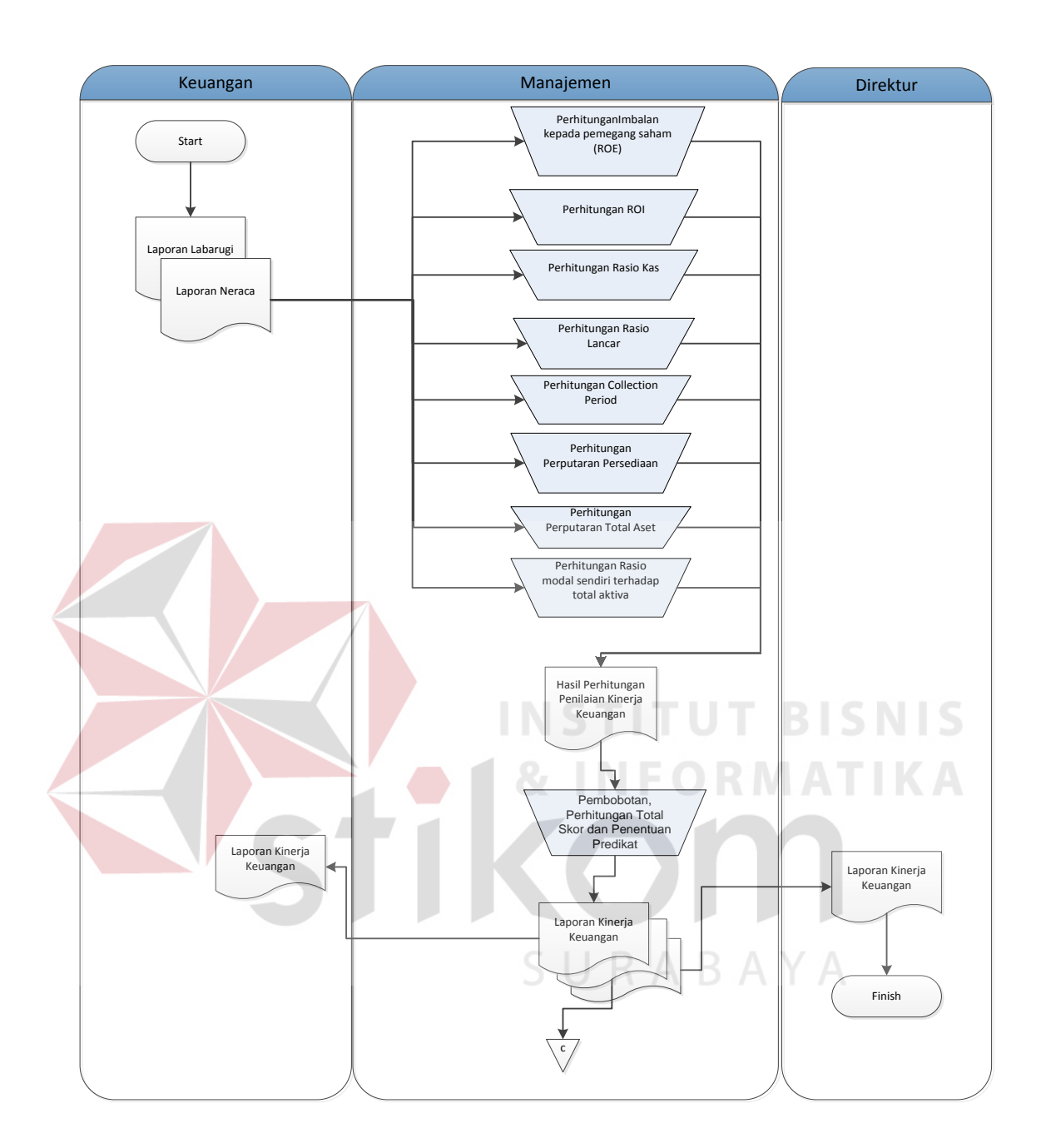

Gambar 3.2 *Document Flow* Penilaian Kinerja Keuangan

#### **3.2 Analisis Sistem**

Penilaian kinerja keuangan pada PT Wijaya Karya Gedung masih dilakukan secara manual, dimana hanya terdapat satu proses yaitu penilaian kinerja keuangan.

Untuk membuat aplikasi penilaian kinerja keuangan ini yaitu dengan merancang *database* dan membuat sistem. Data-data dari proses-proses tersebut nantinya akan ditampung dan diolah oleh aplikasi sehingga dapat memberikan informasi dengan lebih terstruktur dan detail yang dapat bermanfaat bagi pengguna.

Aplikasi penilaian kinerja keuangan ini membutuhkan spesifikasi kebutuhan perangkat lunak sebagai acuan antara pengembang dan *user*. Pada bagian analisis system ini akan mendefinisikan tentang kebutuhan perangkat lunak meliputi antarmuka *eksternal*, yaitu antarmuka antara sistem dengan sistem lain, perangkat lunak dan perangkat keras dan pengguna; performansi yaitu kemampuan perangkat lunak dari segi kecepatan, tempat penyimpanan yang dibutuhkan serta keakuratan; dan atribut yaitu *feature* tambahan yang dimiliki sistem serta mendefinisikan fungsi perangkat lunak.

Aplikasi penilaian kinerja keuangan ini digunakan oleh *user* dengan berinteraksi antarmuka yang ditampilkan dalam layar komputer dengan tampilan halaman *dekstop*. Antarmuka ini digunakan *user* untuk menggunakan fasilitas yang diberikan sistem dalam melakukan penilaian kinerja keuangan,

Perangkat lunak yang dibutuhkan untuk mendukung aplikasi penilaian kinerja antara lain:

- 1. Windows vista atau 7 sebagai sistem operasi komputer.
- 2. Visual Studio 2010 untuk pembuatan Aplikasi Penilaian Kinerja
- 3. SQL Server 2008 sebagai *Database tools* yang digunakan.

Sedangkan perangkat keras yang digunakan untuk mendukung aplikasi penilaian kinerja ini adalah 1 PC. Komputer yang digunakan sudah tersedia dengan spesifikasi PC sebagai berikut.

- 1. Hardisk  $= 500$  GB
- 2. Processor intel dual core
- 3. Monitor =  $16$ "
- 4. Memori  $= 4$  GB
- 5. Mouse
- 6. Keyboard dan Printer

#### **3.3 Perancangan Sistem**

Perancangan sistem dilakukan untuk mengumpulkan informasi yang berkenaan dengan aplikasi yang dibangun serta untuk memudahkan pemahaman terhadap sistem. Perancangan sistem ini dilakukan dengan menggunakan *system flow* lanjutan dari *document flow* yang sudah terkomputerisasi secara keseluruhan, sehingga pengguna mengetahui hak akses apa saja yang didapatkan ketika *login* pada sistem ini. Setelah *system flow* dibuat, perancangan sistem selanjutnya adalah membuat *Data Flow Diagram* (DFD) yang berfungsi untuk menggambarkan aliran data yang terjadi didalam sistem dimulai dari tingkat yang rendah hingga tingkat yang tertinggi. Dengan DFD memungkinkan pengembangan sistem untuk membagi sistem menjadi

bagian-bagian yang lebih sederhana. Dilanjutkan dengan membuat *Entity Relationship Diagram* terdiri dari *Conceptual Data Model* dan *Physical Data Model* yang memberikan gambaran mengenai struktur *logical* dari basis data melalui hubungan atau relasi antar entitas yang satu dengan yang lain.

Proses selanjutnya adalah membuat struktur tabel yang berisi struktur tabel yang telah dibuat pada PDM. Terakhir adalah perancangan antar muka yang nantinya menjadi konsep untuk diterjemahkan kedalam *Visual Basic* 2010 sehingga menjadi *form-form* yang terintegrasi pada sistem informasi penilaian kinerja ini.

#### **3.3.1 Model Pengembangan**

Rancangan penelitian yang digunakan untuk membantu pembuatan rancang bangun ini berupa blok diagram seperti ditunjukkan pada Gambar 3.3.

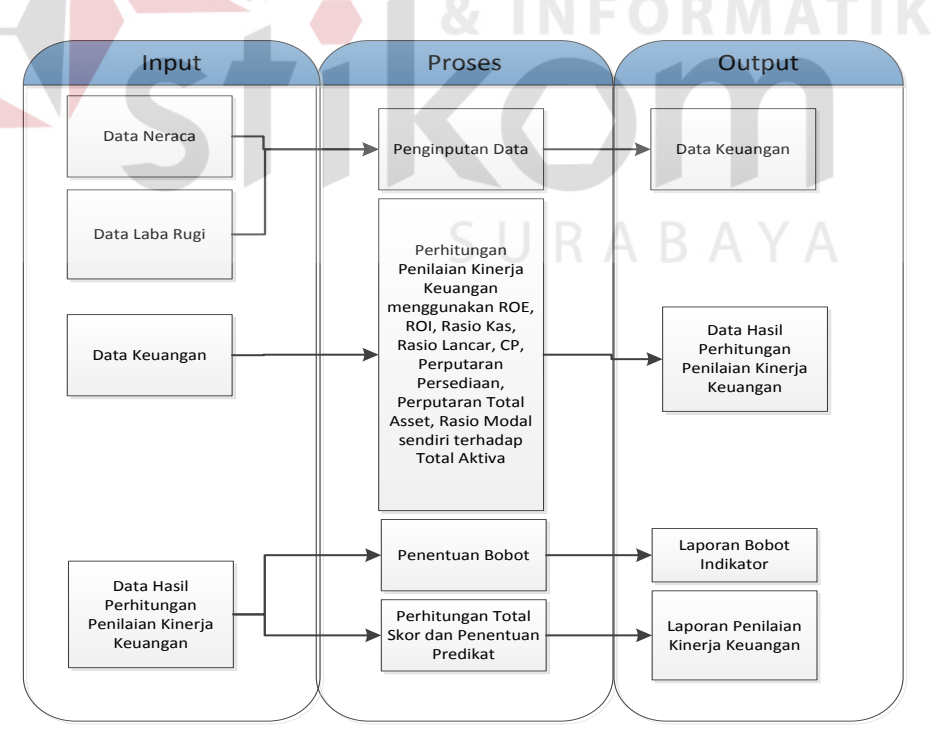

Gambar 3.3 Blok Diagram

Pada Gambar 3.3 menunjukkan bahwa terdapat *input*, proses, dan *output* yang ada pada blok diagram. Pada bagian *input* adalah bagian dimana data-data yang dibutuhkan dikumpulkan untuk selanjutnya diproses. Bagian proses adalah bagian dimana data-data pada bagian *input* mulai diproses untuk dapat menghasilkan *output* yang informatif. Bagian selanjutnya adalah bagian *output*, yang merupakan hasil dari data-data yang diolah pada bagian proses.

#### **3.3.2** *System Flow*

*System flow* merupakan proses lanjutan dari *document flow* dimana proses yang masih manual dihilangkan dan basis data dimunculkan. bagan yang menunjukkan arus pekerjaan secara keseluruhan dari sistem. *System flow* menunjukkan urutanurutan dari prosedur yang ada di dalam sistem dan menunjukkan apa yang dikerjakan sistem. Dalam sistem informasi penilaian kinerja BUMN pada PT Wijaya Karya Gedung terdapat dua *system flow*, yaitu penginputan data keuangan dan penilaian kinerja keuangan. Berikut ini uraian dari masing-masing proses.

#### A. *System Flow* Penginputan Data Keuangan

*System flow* ini dimulai dari bagian keuangan mengumpulkan seluruh data neraca dan laba rugi, setelah itu dilakukan proses input data COA yang berasal dari data neraca dan laba rugi. Setelah melakukan input data COA, data disimpan kedalam database COA. Setelah itu dilakukan penginputan dari data neraca dan laba rugi yang telah direkap dan disimpan pada database keuangan. Dari penginputan tersebut akan menghasilkan data keuangan yang kemudian diserahkan kepada pihak manajemen untuk dilakukan proses selanjutnya. *System flow* penginputan data keuangan dapat dilihat pada Gambar 3.4.

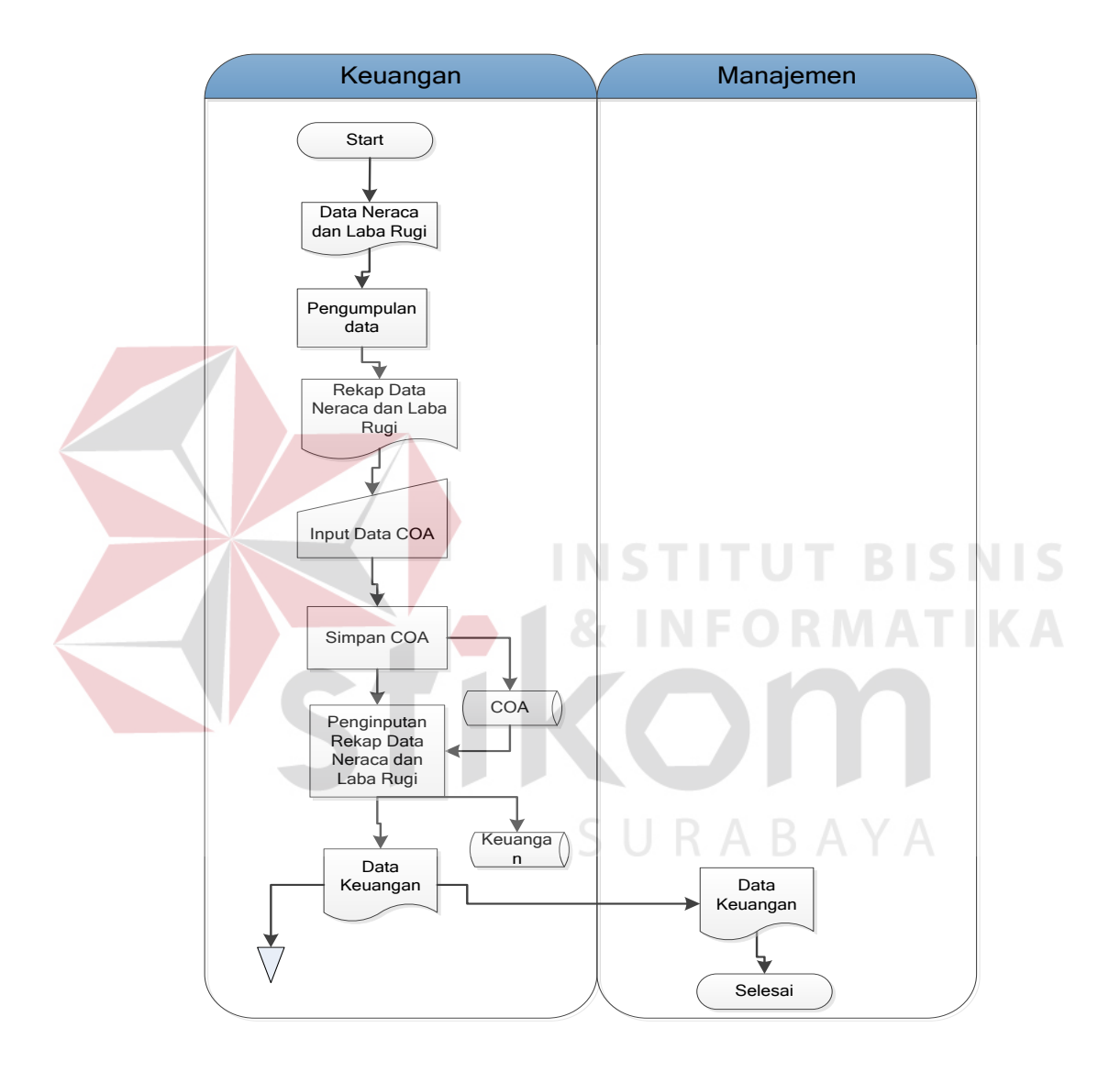

Gambar 3.4 *Sistem Flow* Penginputan Data Keuangan

#### B. *System Flow* Penilaian Kinerja Keuangan

*System Flow* pada proses ini dimulai dari bagian keuangan yang memberikan data keuangan. Setelah itu dibagian manajemen dilakukan input data bobot dan disimpan untuk menghasilkan database bobot. Kemudian dilakukan proses perhitungan indikator yang menggunakan database keuangan. Pada perhitungan indikator ini terdapat delapan proses yaitu *return of* equity (ROE), *return of investment* (ROI), rasio kas, rasio lancar, *collection period*, perputaran persediaan, perputaran total asset, dan rasio modal sendiri terhadap total aktiva. Selanjutnya dari proses seluruh perhitungan indikator tersebut menghasilkan data hasil perhitungan penilaian kinerja. Kemudian dilakukan proses pembobotan yang menggunakan database bobot dan menghasilkan Laporan Bobot Indikator yang diberikan kepada direktur dan data hasil penilaian kinerja yang kemudian diolah untuk perhitungan total skor dan penentuan predikat. Setelah itu dilakukan proses cetak yang menghasilkan Laporan Kinerja Keuangan yang diserahkan kepada direktur. *Sistem flow* penilaian kinerja keuangan dapat dilihat pada Gambar 3.5.

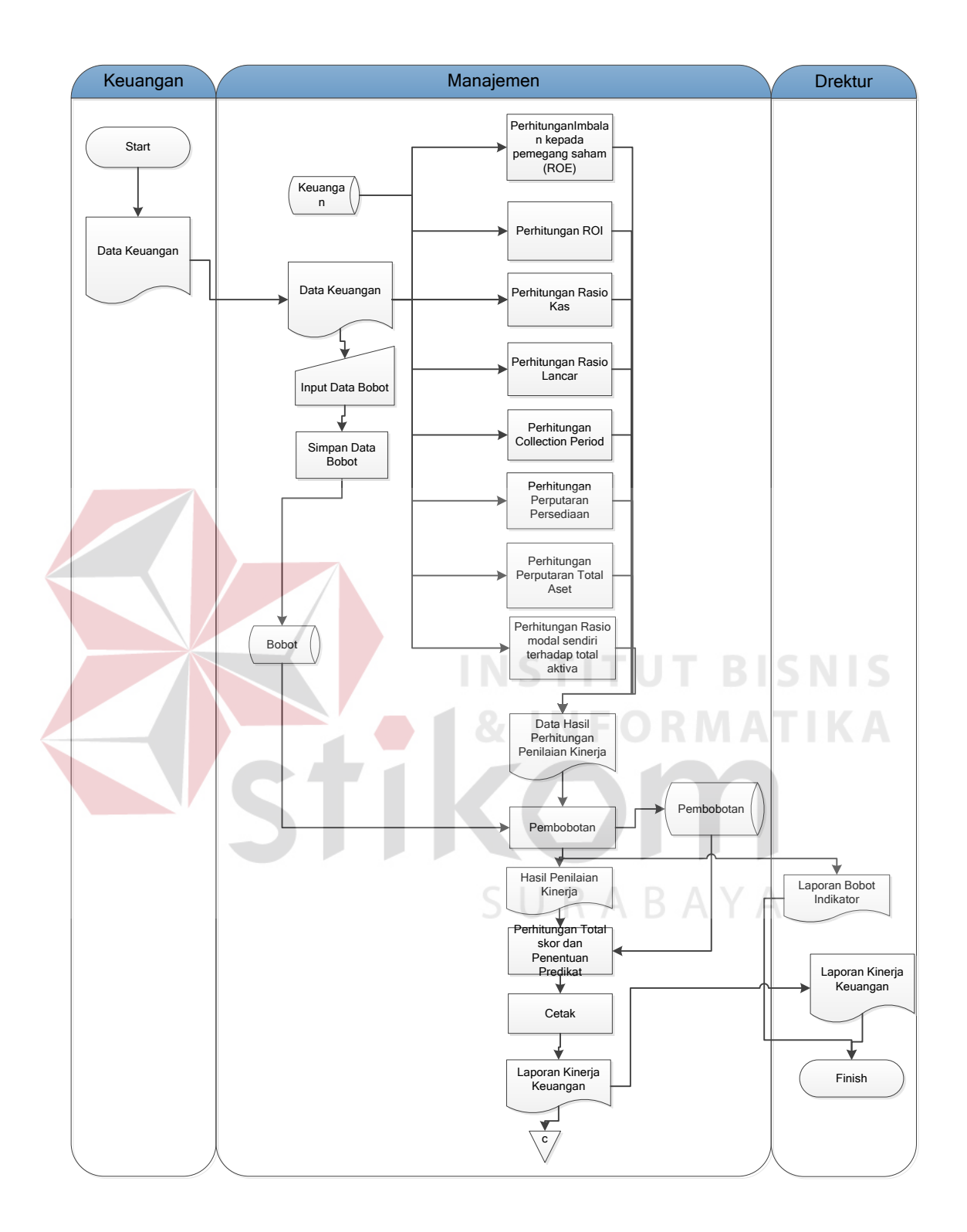

Gambar 3.5 *Sistem Flow* Penilaian Kinerja Keuangan

#### **3.3.3** *Context Diagram*

Perancangan DFD dimulai dari *context diagram* menggambarkan *entity* yang berhubungan langsung dengan sistem dan aliran data secara umum. Sedangkan proses-proses yang lebih detail yang terdapat dalam sistem masih belum bisa diketahui. Pada *context diagram* sistem informasi penilaian kinerja terdapat tiga *external entity*, yaitu bagian keuangan, bagian manajemen dan direktur. *Context Diagram* dapat dilihat pada Gambar 3.6.

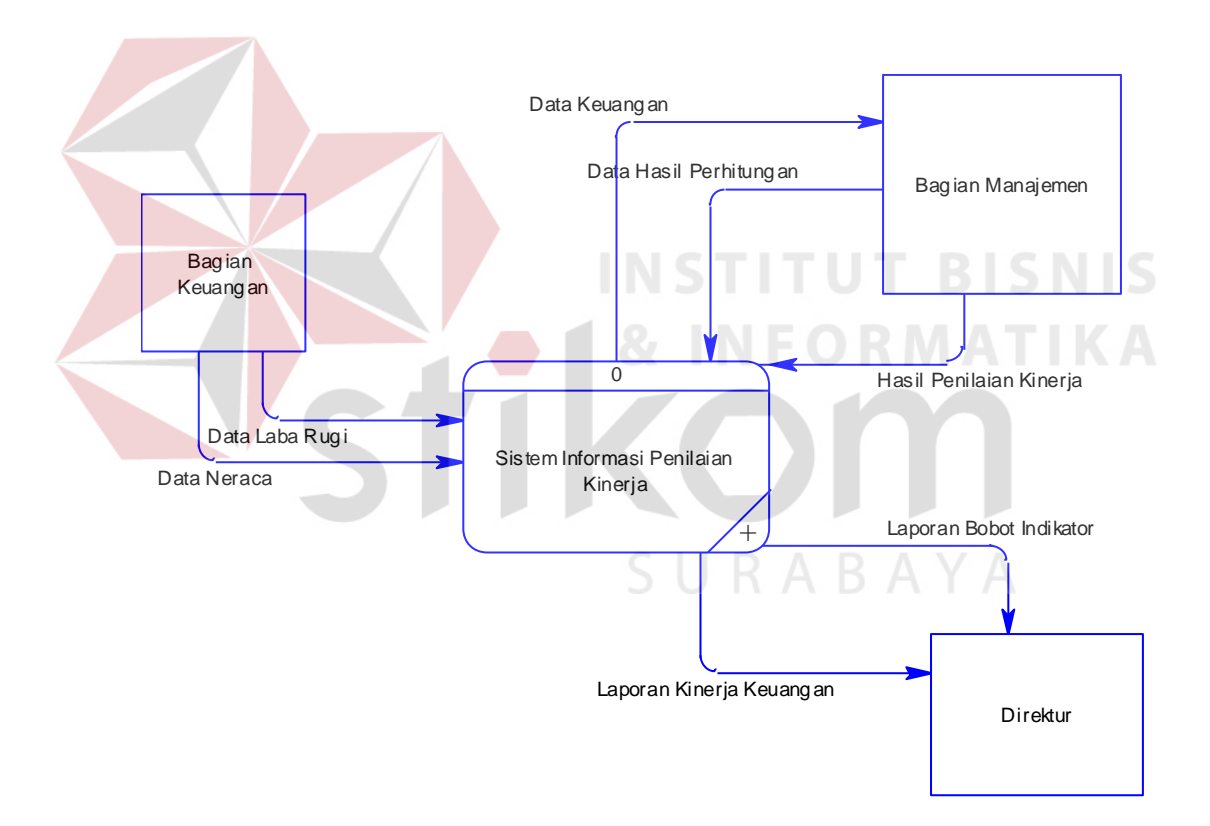

Gambar 3.6 *Context Diagram*

#### **3.3.4 Diagram Berjenjang**

Pada diagram berjenjang ini menggambarkan proses umum yang dimiliki pada *context diagram* berupa diagram berjenjang dari sistem penilaian kinerja keuangan pada PT Wijaya Karya Gedung, yang dibagi menjadi tiga proses, yaitu proses penginputan data keuangan, proses penilaian kinerja keuangan dan pembuatan laporan. Pada proses penginputan data keuangan terdapat dua proses yaitu pengumpulan data dan input rekap neraca dan laba rugi. Pada proses penilaian kinerja keuangan terdapat tiga proses yaitu perhitungan indikator penilaian, pembobotan, dan perhitungan total skor dan penentuan predikat. Diagram berjenjang untuk sistem yang akan dibangun ini dapat dilihat pada Gambar 3.7.

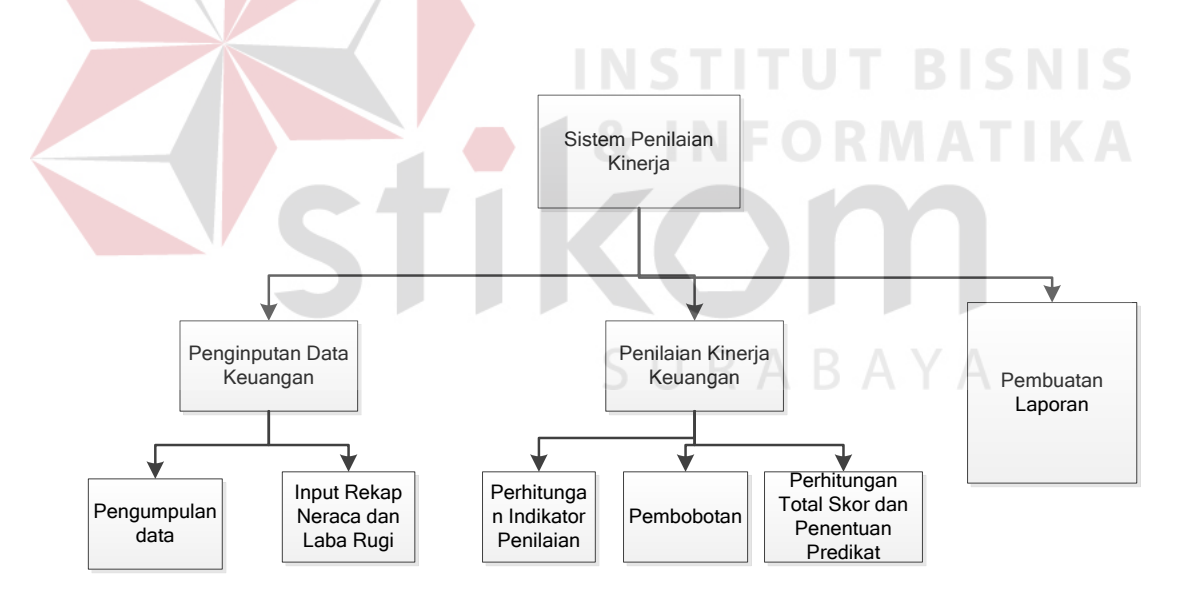

Gambar 3.7 Diagram Berjenjang

#### **3.3.5** *Data Flow Diagram*

*Data Flow Diagram* (DFD) merupakan perangkat yang digunakan pada metodologi pengembangan sistem yang terstruktur dan lebih detail. DFD menggambarkan seluruh kegiatan yang terdapat pada sistem secara jelas.

a. DFD Level 0

DFD level 0 merupakan proses *decompose* dari *context diagram* pada gambar 3.6. DFD level 0, menggambarkan tiap-tiap proses yang terdapat sistem Penilaian Kinerja Keuangan pada PT Wijaya Karya Gedung. Pada DFD level 0 terbagi menjadi tiga sub proses, yaitu :

- 1. Proses Penginputan Data Keuangan
- 2. Proses Penilaian Kinerja Keuangan
- 3. Proses Pembuatan Laporan Kinerja

**BISNIS** 

URABAYA

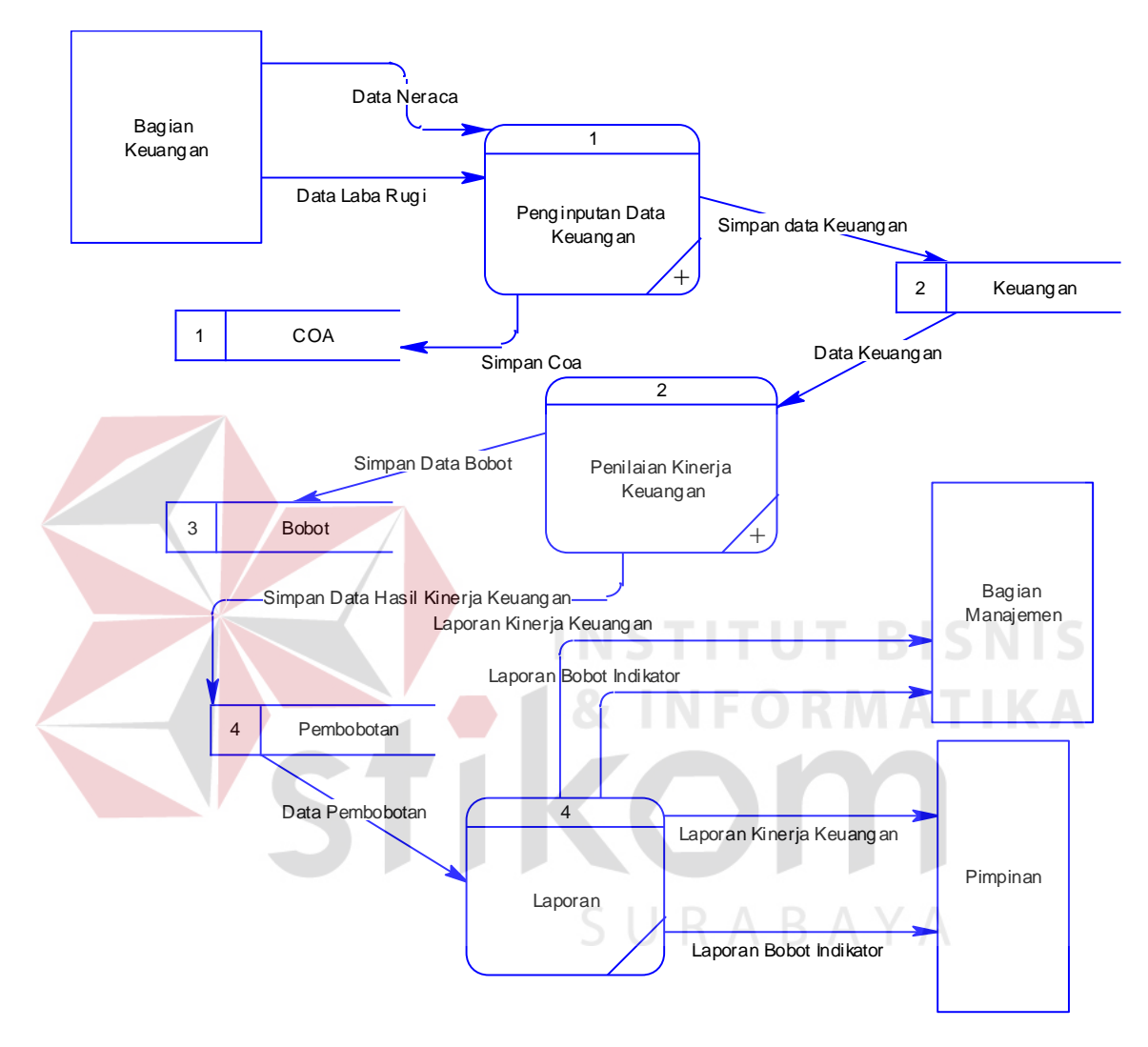

# DFD level 0 dapat dilihat pada Gambar 3.8

Gambar 3.8 DFD Level 0

b. DFD Level 1 Penginputan Data Keuangan

Pada DFD level 1 penginputan data keuangan ini dibagi menjadi dua proses yaitu pengumpulan data dan input rekap neraca dan laba rugi. DFD level satu proses penginputan data keuangan dapat dilihat pada Gambar 3.9

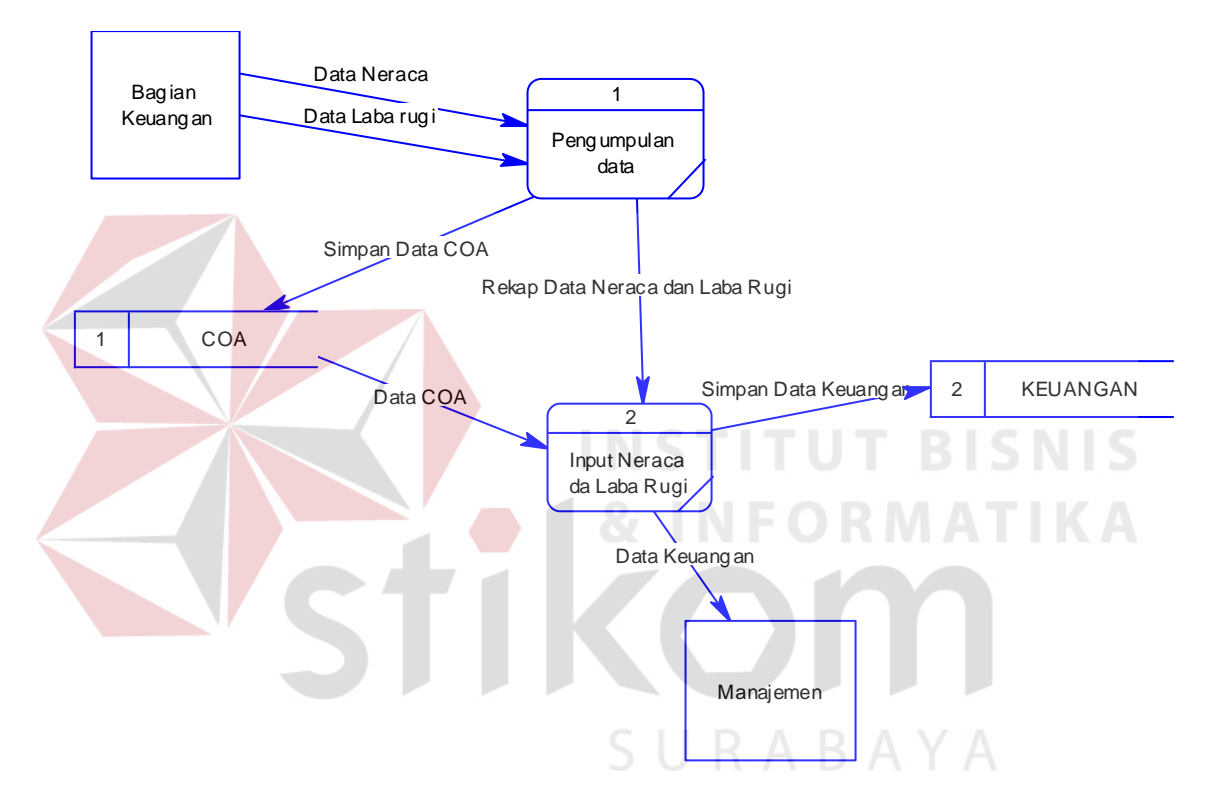

Gambar 3.9 DFD Level 1 Proses Penginputan Data Keuangan

#### c. DFD Level 1 Penilaian Kinerja Keuangan

Pada DFD level 1 penilaian kinerja keuangan dibagi menjadi tiga proses Perhitungan Indikator Penilaian, Pembobotan, Perhitungan Total Skor dan Penentuan Predikat. DFD level 1 proses penilaian kinerja dapat dilihat pada Gambar 3.10

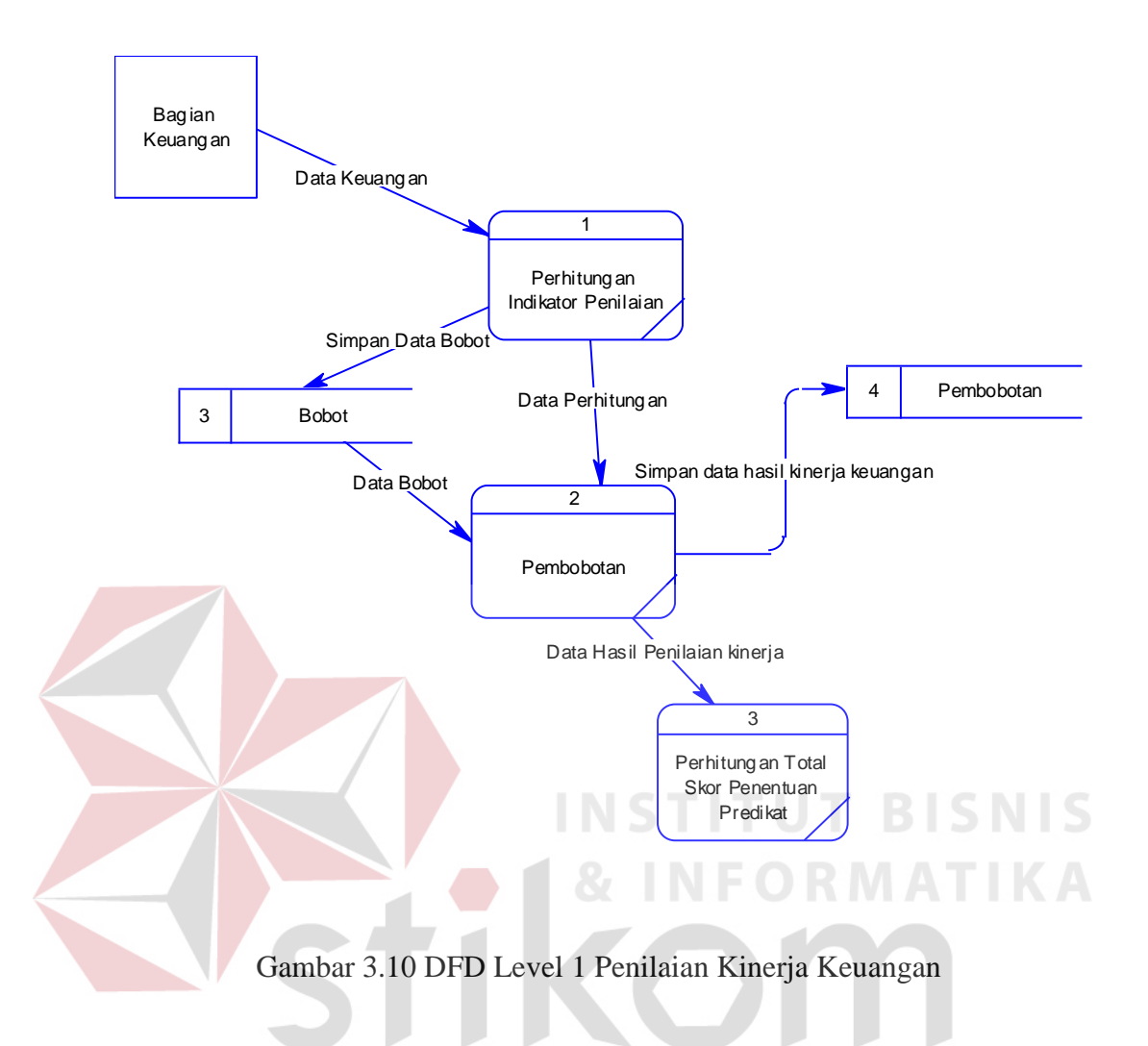

**3.3.6** *Entity Relationship Diagram* 

*Entity Relationship Diagram* (ERD) merupakan proses yang menunjukkan hubungan antar entitas dan relasinya. ERD menyediakan bentuk untuk menunjukkan struktur keseluruhan kebutuhan data dari pemakai. ERD terbagi menjadi *Conceptual Data Model* dan *Physical Data Model*.

**RAB** 

#### a. *Conceptual Data Model*

*Conceptual Data Model* dari rancang bangun sistem penilaian kinerja Keuangan pada PT Wijaya Karya Gedung, dijelaskan bahwa sistem di perusahaan ini memiliki delapan entitas yang saling berkaitan untuk menyediakan data yang dibutuhkan. Kemudian merelasikan entitas-entitas yang saling berhubungan untuk menghasilkan rancangan ERD dalam bentuk *Conceptual Data Model*. *Conceptual Data Model* dapat dilihat pada Gambar 3.11.

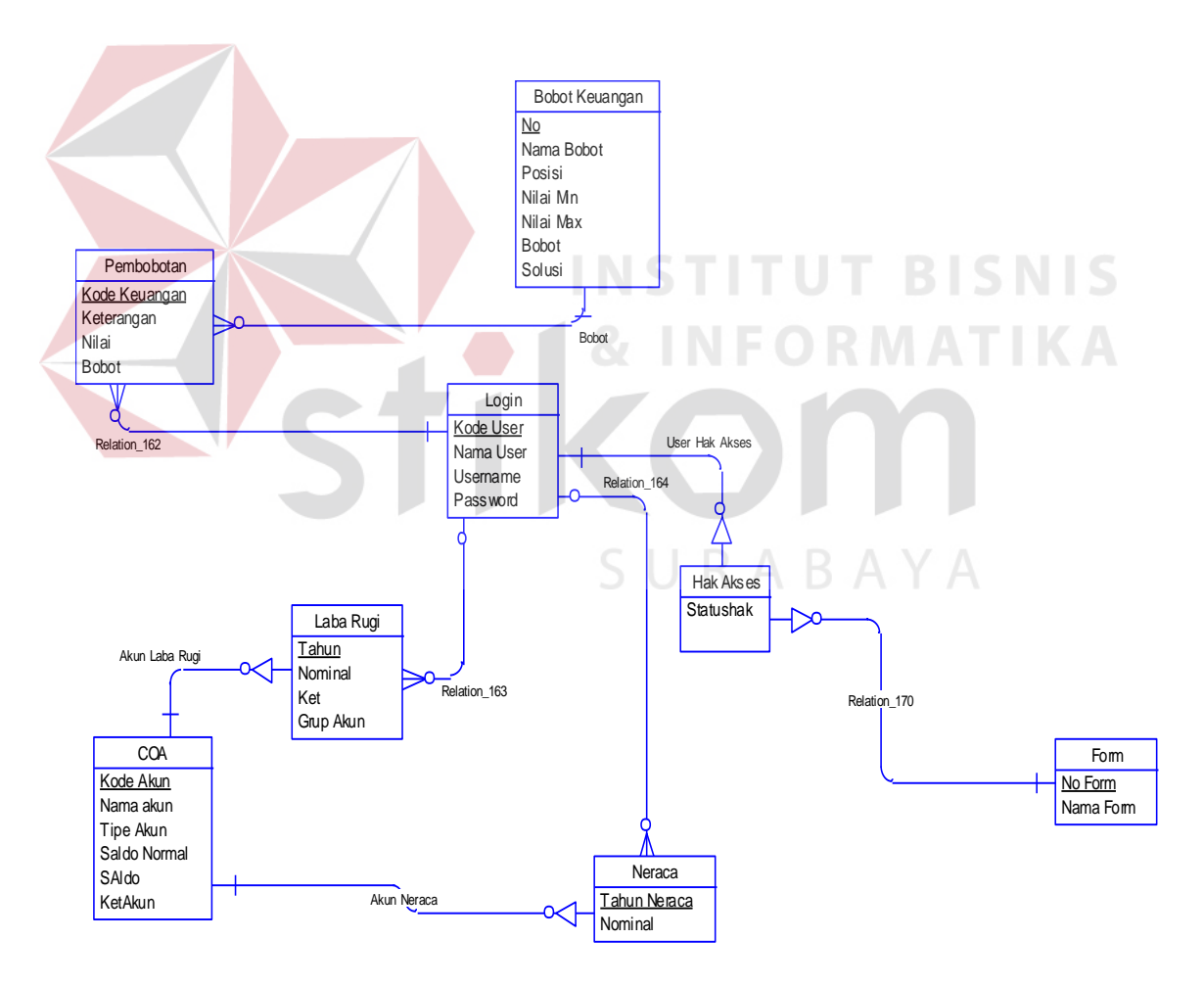

Gambar 3.11 *Conceptual Data Model* 

#### b. *Physical Data Model*

Dari rancangan *Conceptual Data Model*, maka dapat di-*generate* untuk menghasilkan rancangan *Physical Data Model*. *Physical Data Model* ini merupakan gambaran dari struktur *database* dari sistem informasi penilaian kinerja Keuangan pada PT. Karya Gedung. *Physical Data Model* dapat dilihat pada Gambar 3.12.

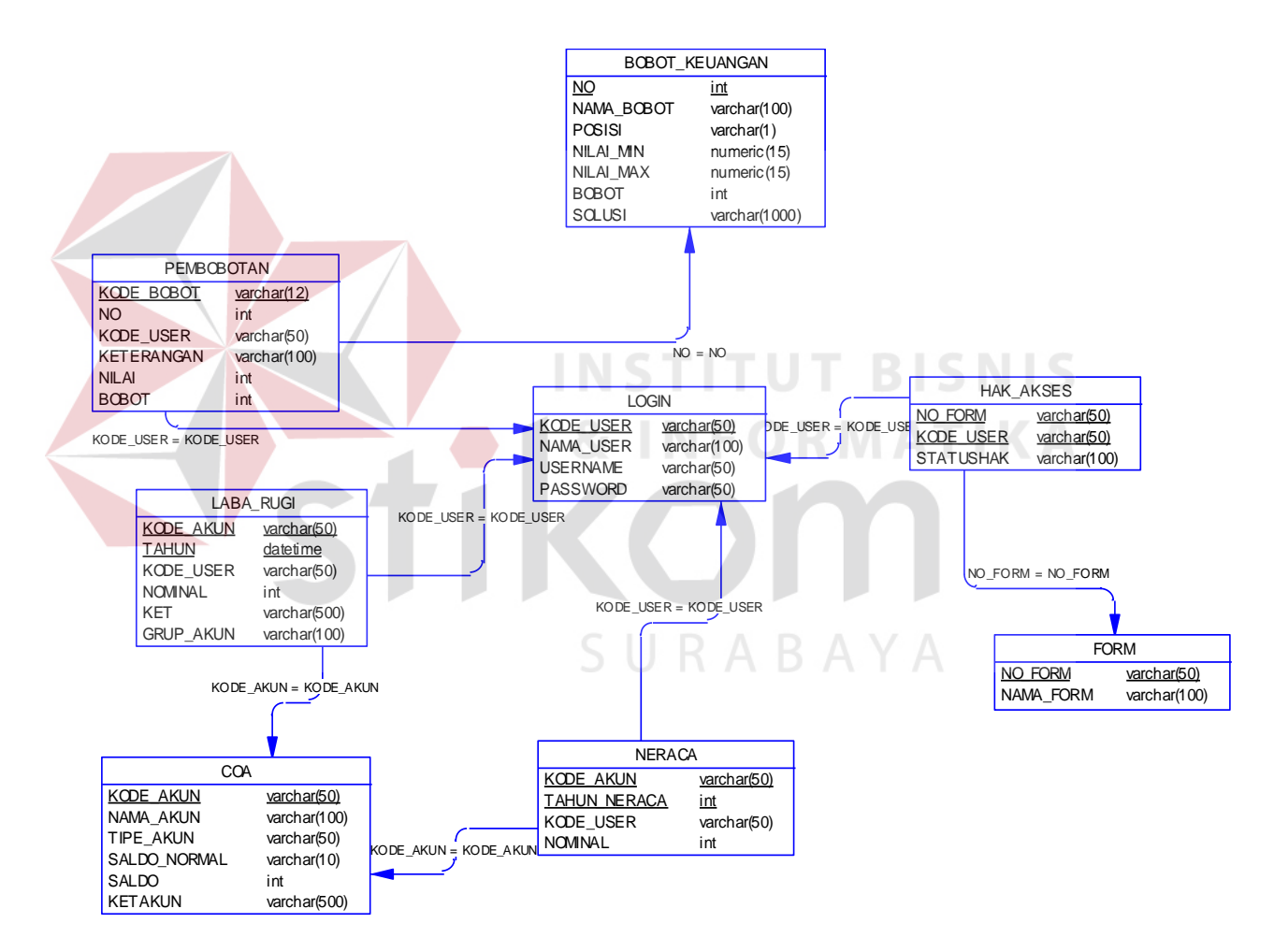

Gambar 3.12 *Physical Data Model* 

#### **3.3.7 Struktur Tabel**

Struktur tabel digunakan dalam pembuatan Sistem Informasi Penilaian Kinerja Keuangan pada PT. Wijaya Karya Gedung. Data dibawah ini akan menjelaskan satu per satu secara detil dari struktur tabel sistem.

1. Nama Tabel : Pembobotan

Fungsi : Untuk Menyimpan Data Pembobotan

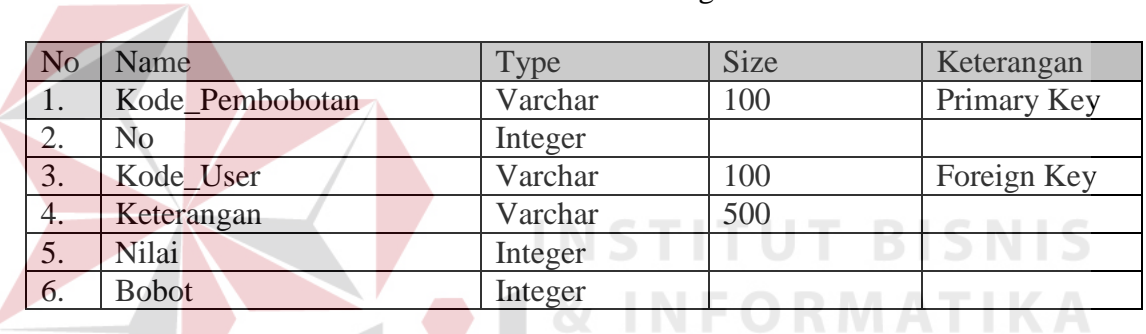

#### Tabel 3.1 Keuangan

2. Nama Tabel : Bobot Keuangan

Fungsi : Untuk Menyimpan Data Bobot Keuangan

#### Tabel 3.2 Bobot Keuangan

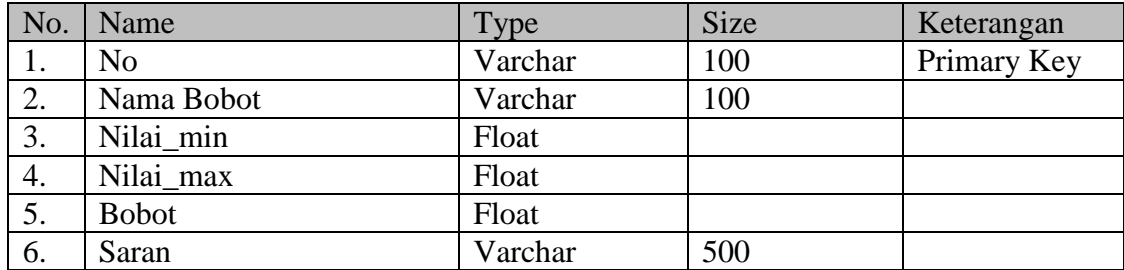

3. Nama Tabel : Login

# Fungsi : Untuk Menyimpan Data Login

# Tabel 3.3 login

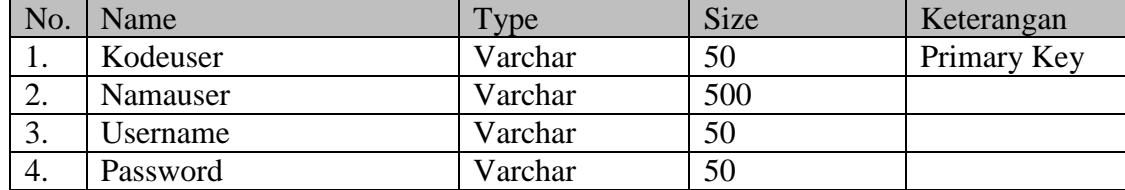

4. Nama Tabel : Hak\_Akses

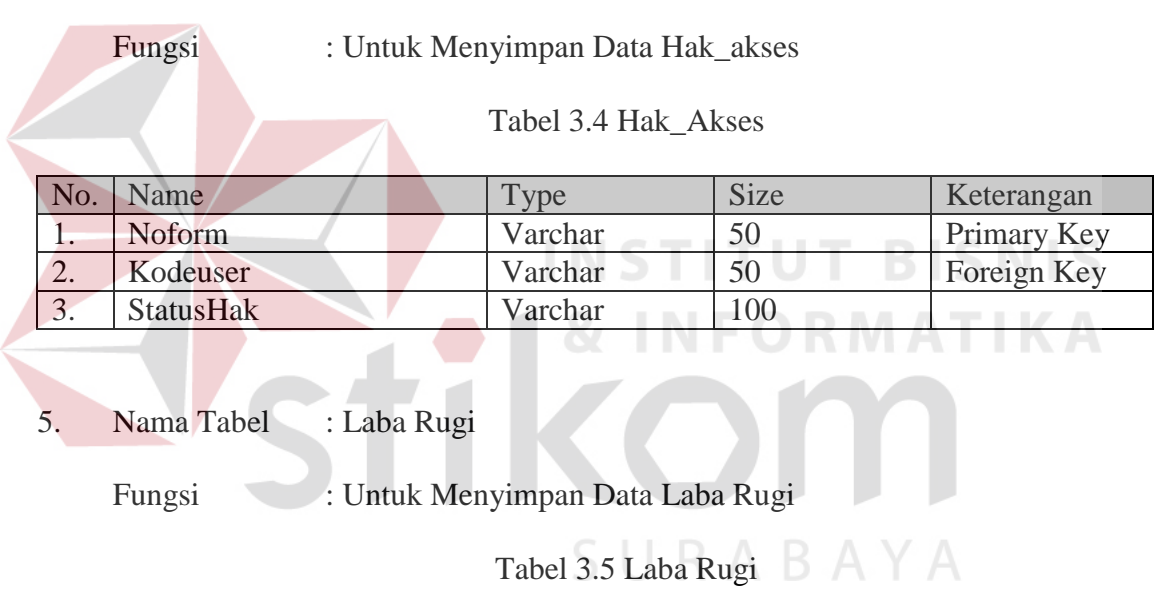

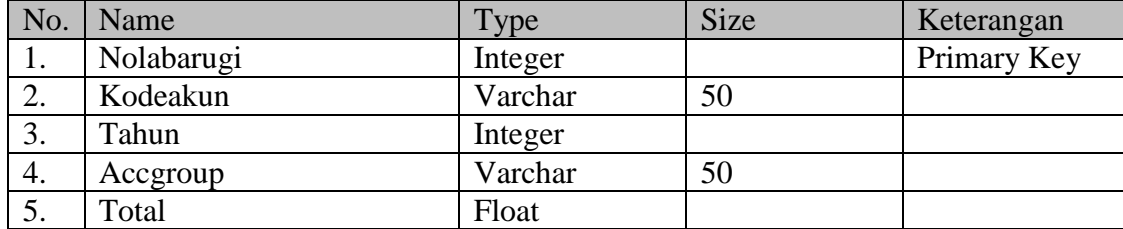

6. Nama Tabel : *Form*

Fungsi : Untuk Menyimpan Data *Form*

# Tabel 3.6 *Form*

Tabel 3.7 COA

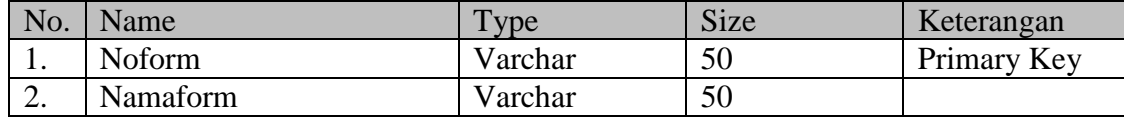

7. Nama Tabel : COA

# Fungsi : Untuk Menyimpan Data COA

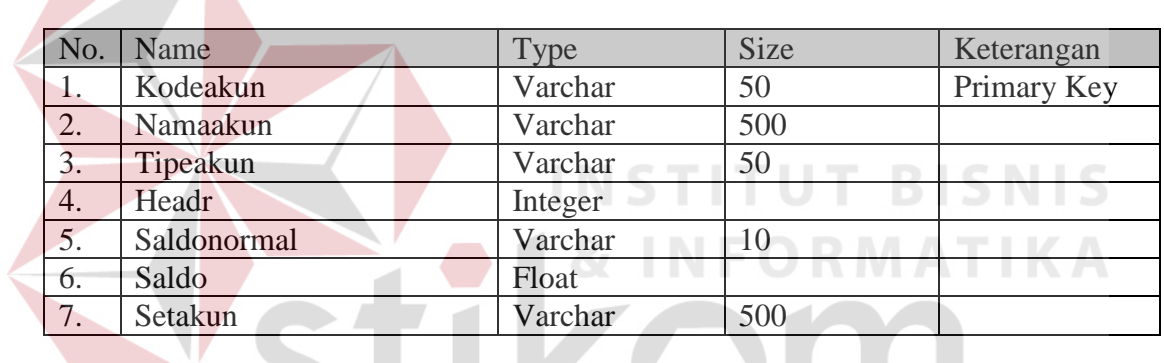

8. Nama Tabel : Neraca

Fungsi : Untuk Menyimpan Data Neraca B A Y A

# Tabel 3.8 Neraca

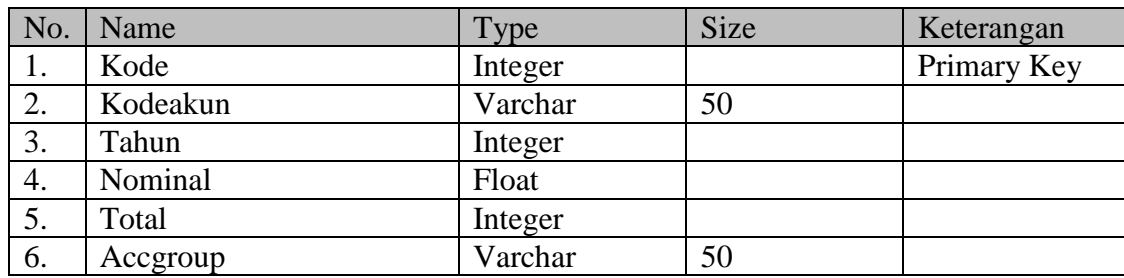

#### **3.3.8 Desain** *Input* **dan** *Output*

Desain *input* atau *output* merupakan rancangan *input* atau *output* berupa *form* untuk menu utama, *login*, master, transaksi, proses hiung dan laporan. Desain *input* atau *output* juga merupakan acuan pembuat aplikasi dalam Sistem Informasi Penilaian Kinerja Keuangan pada PT Wijaya Karya Gedung

#### **A. Desain** *Form* **Menu Utama**

*Form* menu utama terdapat menu utama yang terdiri dari menu yang mengarah ke halaman file, *master*, transaksi, proses hitung, dan laporan. Desain *form* menu utama dapat dilihat pada Gambar 3.13.

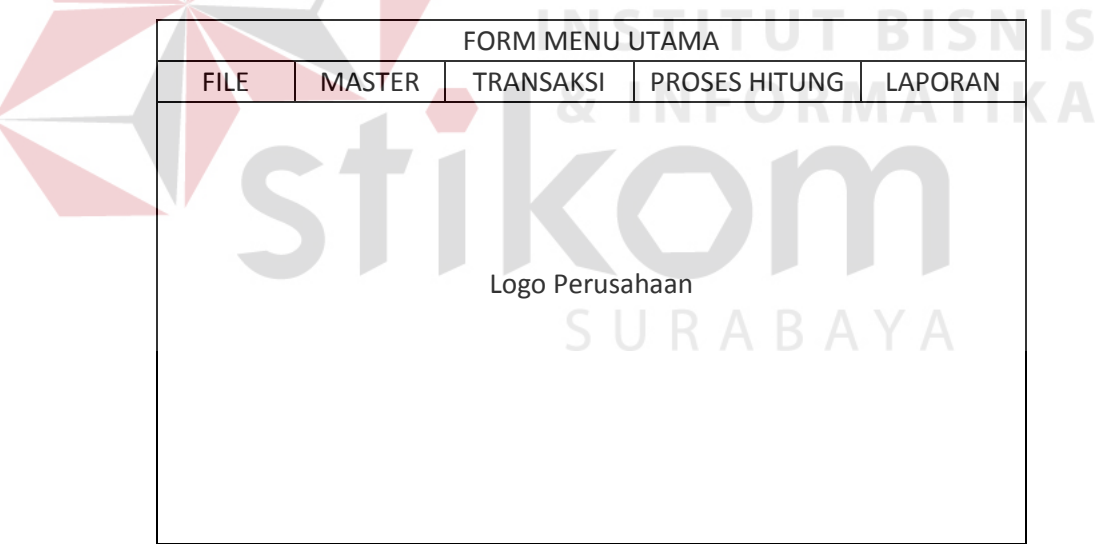

Gambar 3.13 Desain *Form* Menu Utama

#### **B. Desain** *Form Login*

*Form login* ini digunakan untuk menentukan hak akses *user* dalam program. Hak akses *user* ada empat yaitu bagian keuangan, manajemen, direktur, dan admin. Desain *form login* dapat dilihat pada Gambar 3.14.

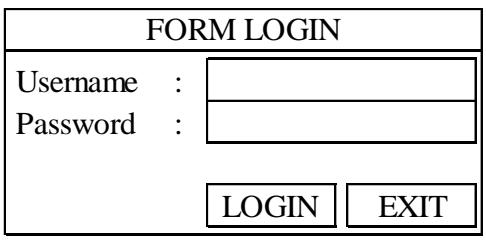

# **C. Desain** *Form Master Chart Of Account*

*Master chart of account* (COA), digunakan untuk menampilkan *form* COA,

Desain *form Master Chart Of Account* dapat dilihat pada Gambar 3.15.

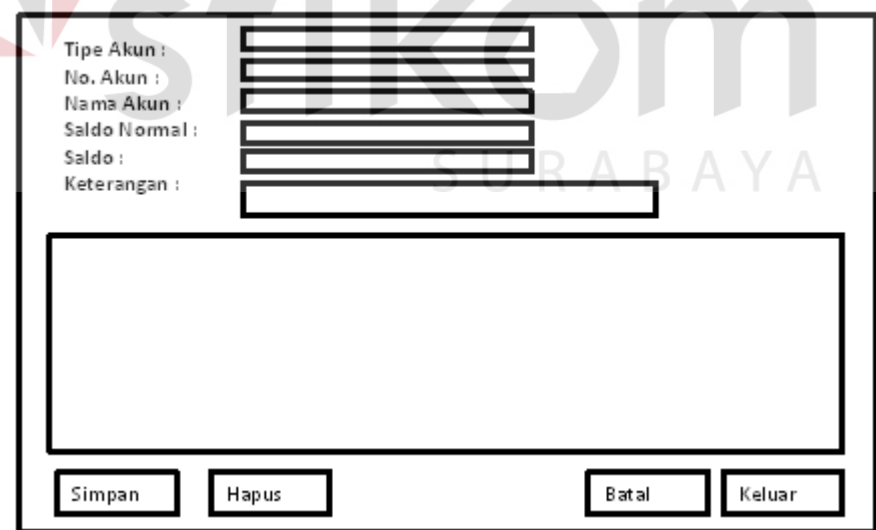

Gambar 3.15 Desain *Form Master Chart Of Account*

Gambar 3.14 Desain *Form Login* 

# **D. Desain** *Form Master User*

*Master user*, digunakan untuk menampilkan *form master user*. Desain *form master user* dapat dilihat pada Gambar 3.16

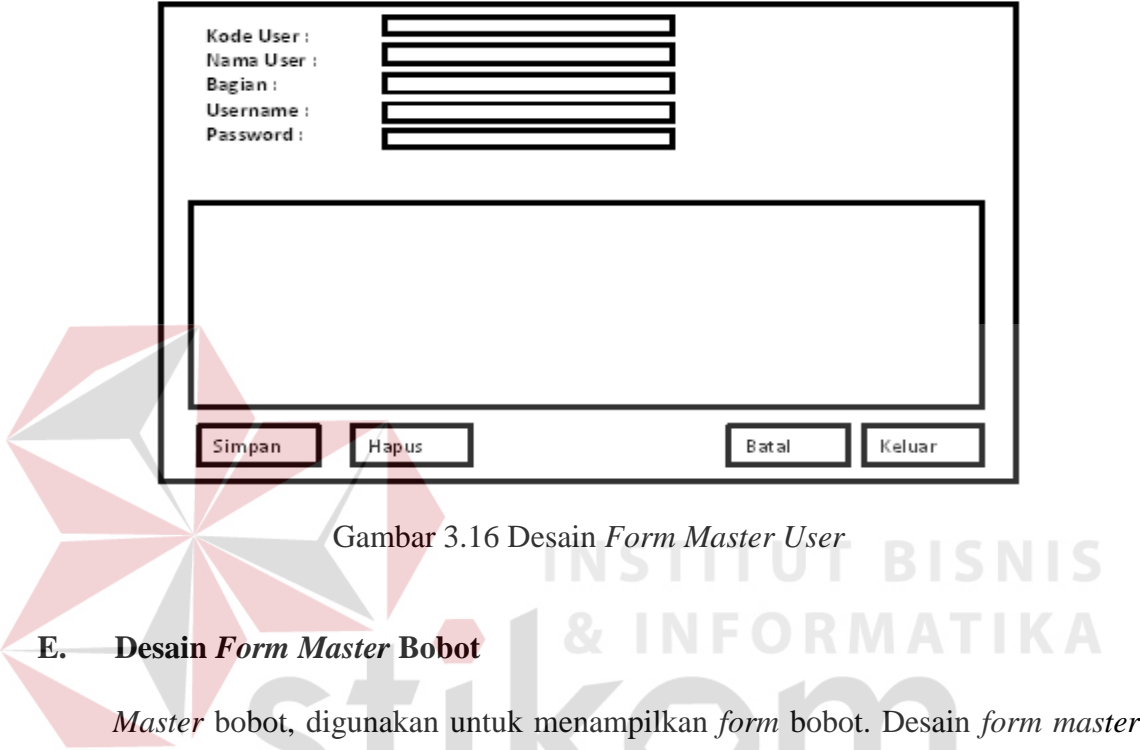

bobot dapat dilihat pada Gambar 3.17.

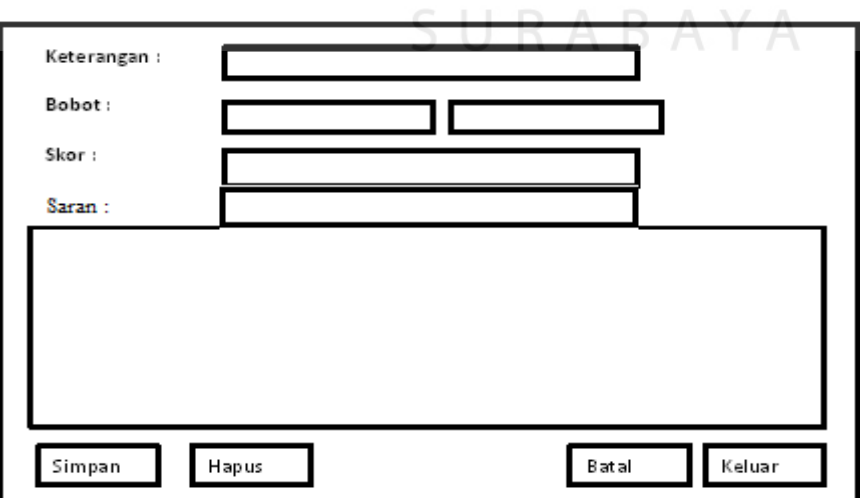

 $\mathcal{L}$ 

Gambar 3.17 Desain *Form Master* Bobot

#### **F. Desain** *Form* **Transaksi** *Entry* **Saldo Keuangan**

Menu transaksi *entry* saldo keuangan digunakan untuk memasukan data-data yang ada pada laba rugi dan neraca. Desain *form* transaksi entry saldo keuangan dapat dilihat pada gambar 3.18

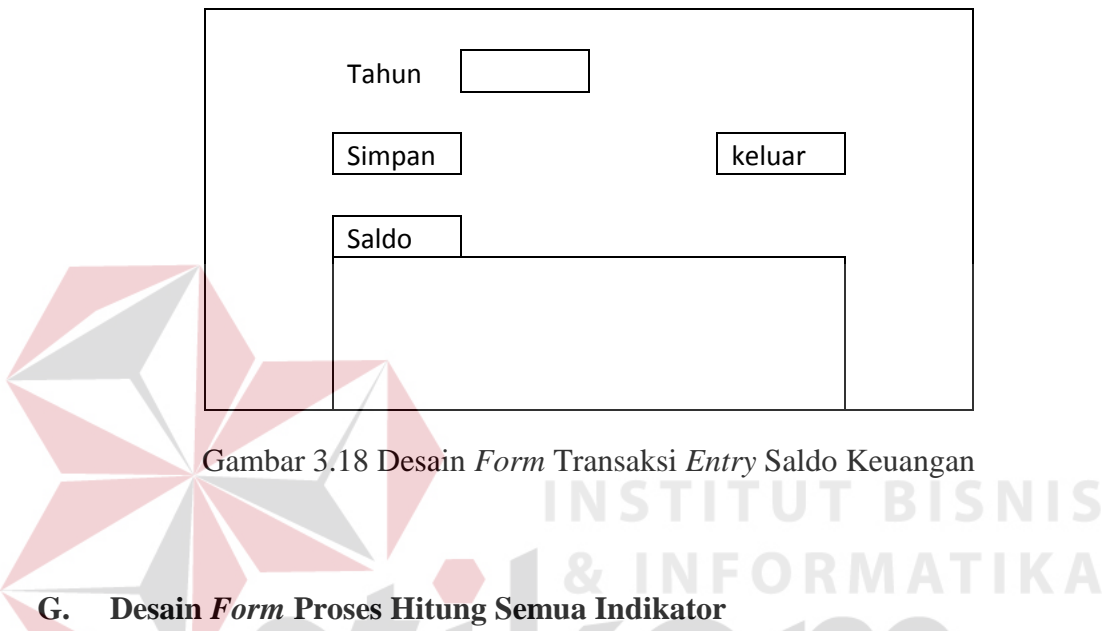

Menu proses hitungan semua indikator digunakan untuk menghitung dan menampilkan nilai dan bobot dari semua indikator. Desain *form* proses hitung semua SURABAYA indikator dapat dilihat pada Gambar 3.19

KA

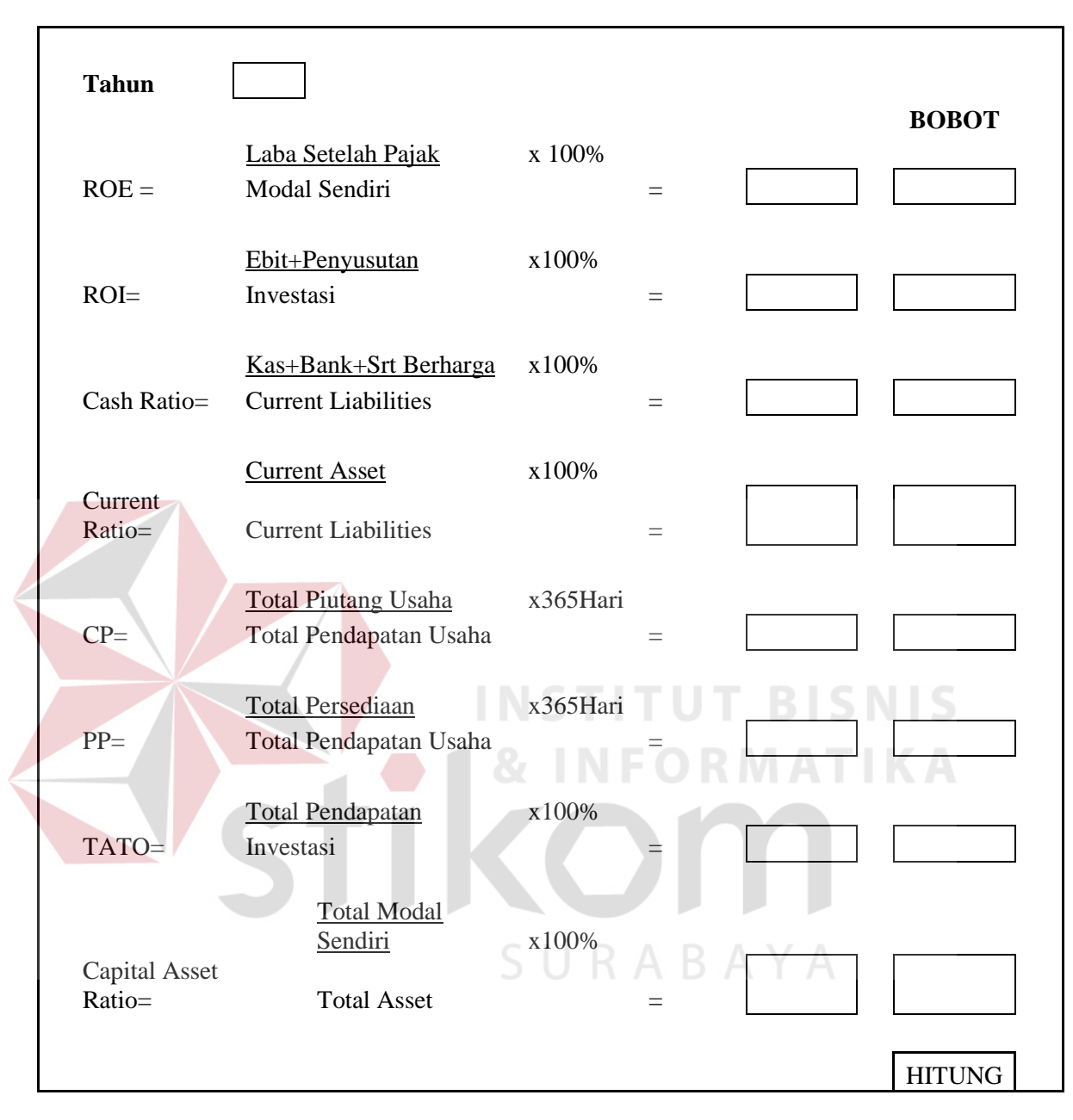

Gambar 3.19 Desain *Form* Proses Hitung Semua Indikator

#### **H. Desain** *Form* **Proses Hitung ROE**

Menu proses hitung ROE digunakan untuk menghitung dan menampilkan nilai dan bobot dari ROE. Desain *form* proses hitung ROE dapat dilihat pada Gambar 3.20

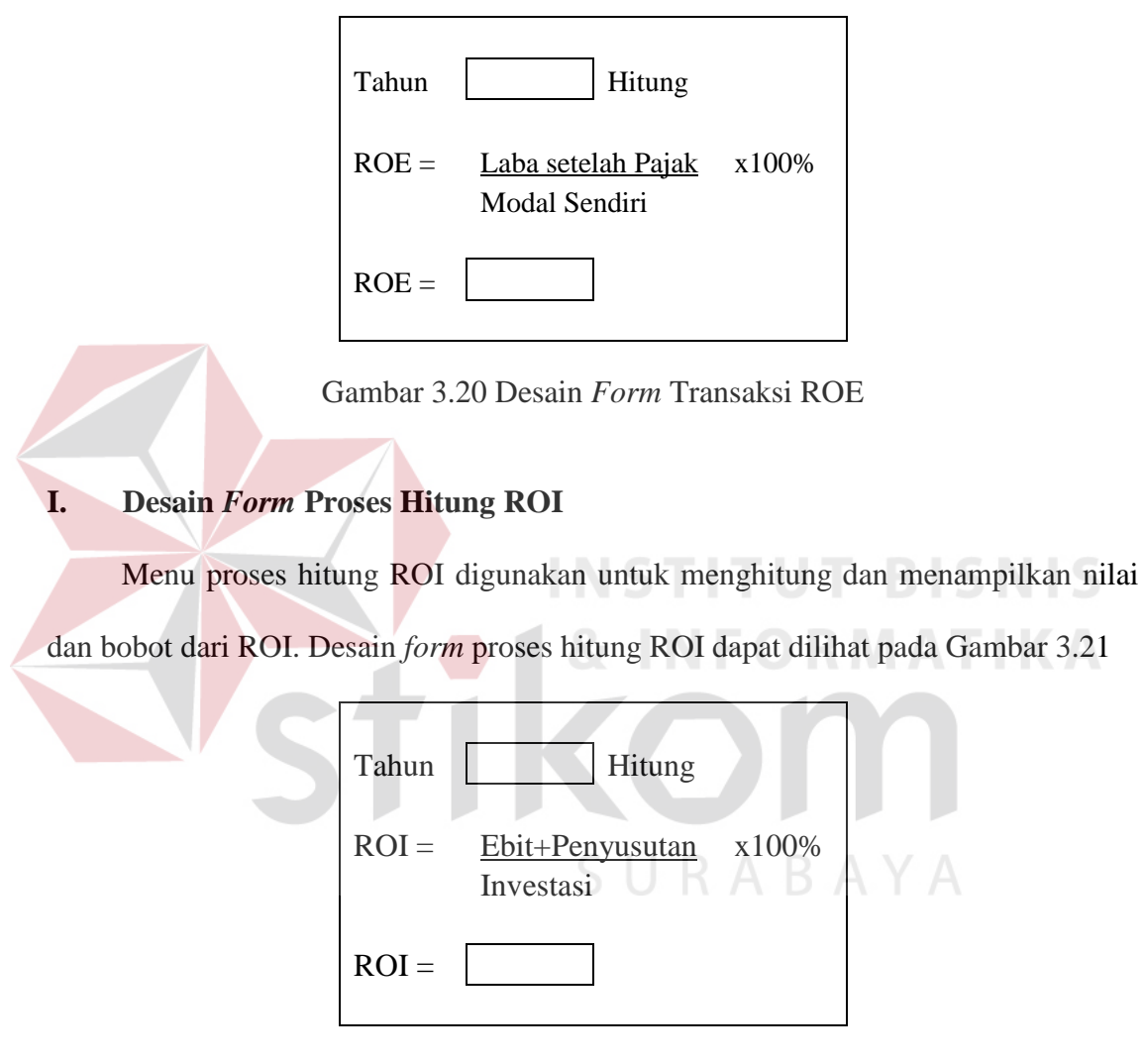

Gambar 3.21 Desain *Form* Transaksi ROI

# **J. Desain** *Form* **Proses Hitung** *Cash Ratio*

Menu proses hitung *Cash Ratio* digunakan untuk menghitung dan menampilkan nilai dan bobot dari *Cash Ratio*. Desain *form* proses hitung *Cash Ratio* dapat dilihat pada Gambar 3.22

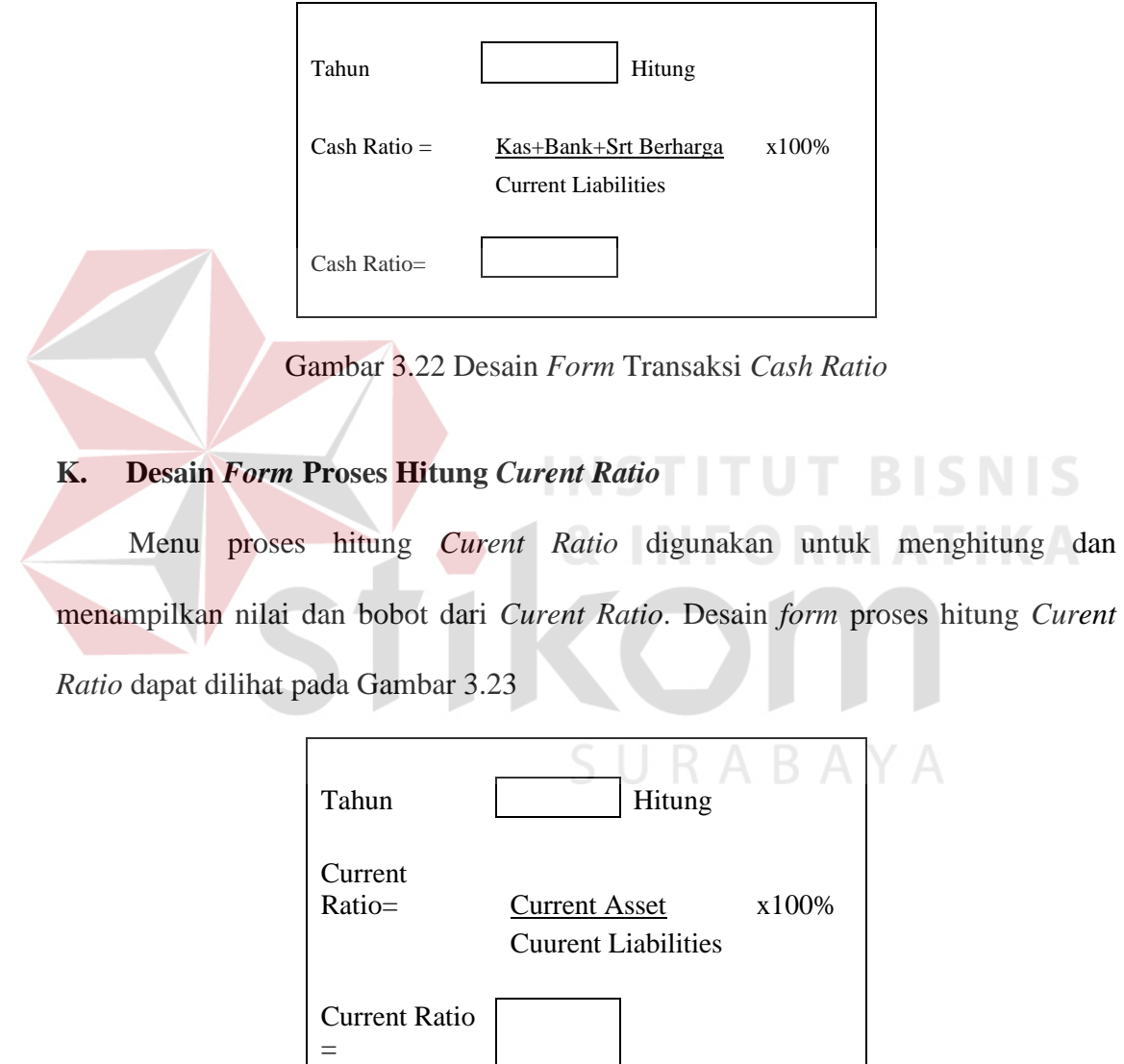

Gambar 3.23 Desain *Form* Transaksi *Current Ratio*

#### **L. Desain** *Form* **Proses Hitung CP**

Menu proses hitung CP digunakan untuk menghitung dan menampilkan nilai dan bobot dari CP. Desain *form* proses hitung CP dapat dilihat pada Gambar 3.24

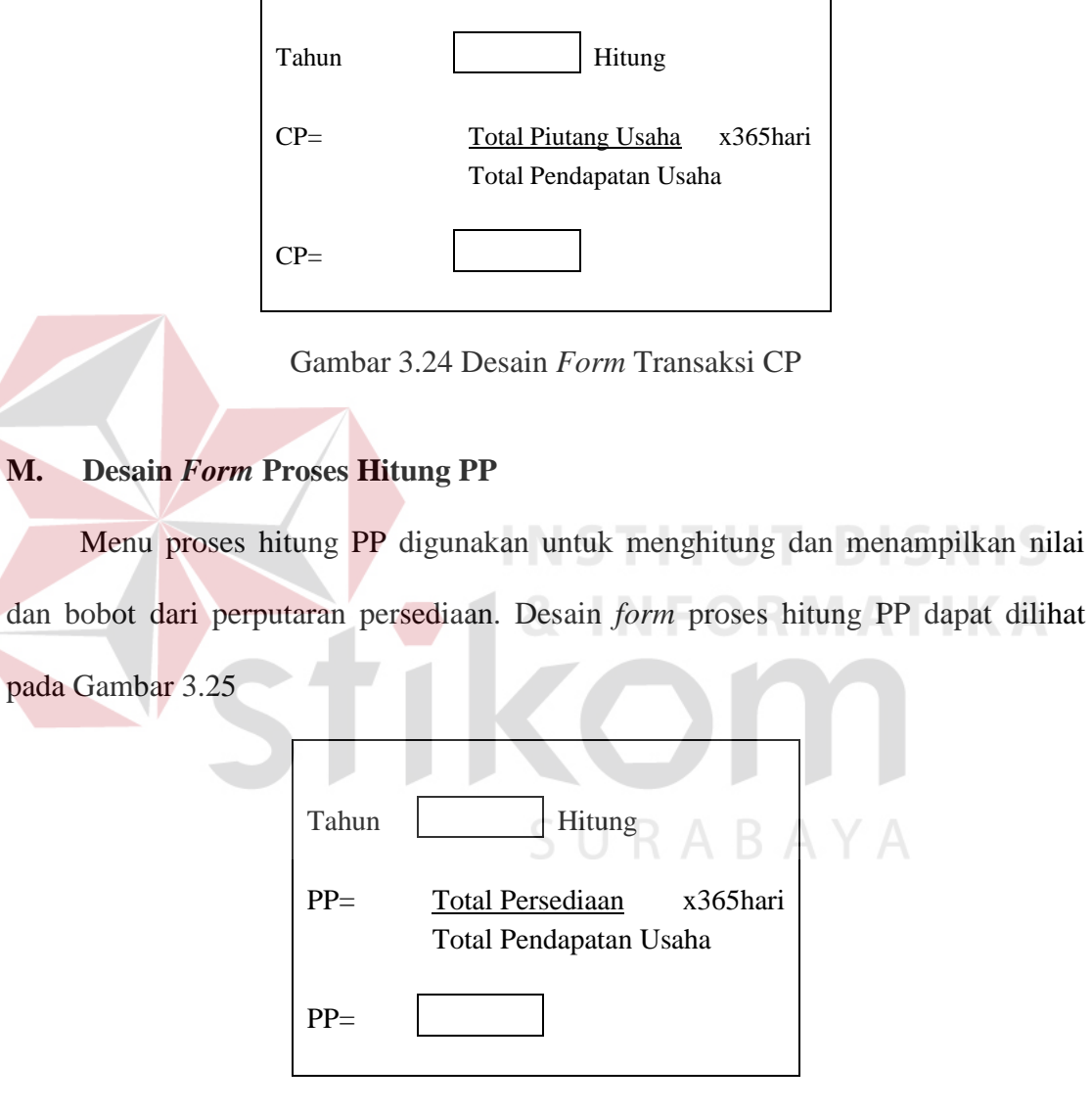

Gambar 3.25 Desain *Form* Transaksi PP

# **N. Desain** *Form* **Proses Hitung TATO**

Menu proses hitung TATO digunakan untuk menghitung dan menampilkan nilai dan bobot dari TATO. Desain *form* proses hitung TATO dapat dilihat pada Gambar 3.26

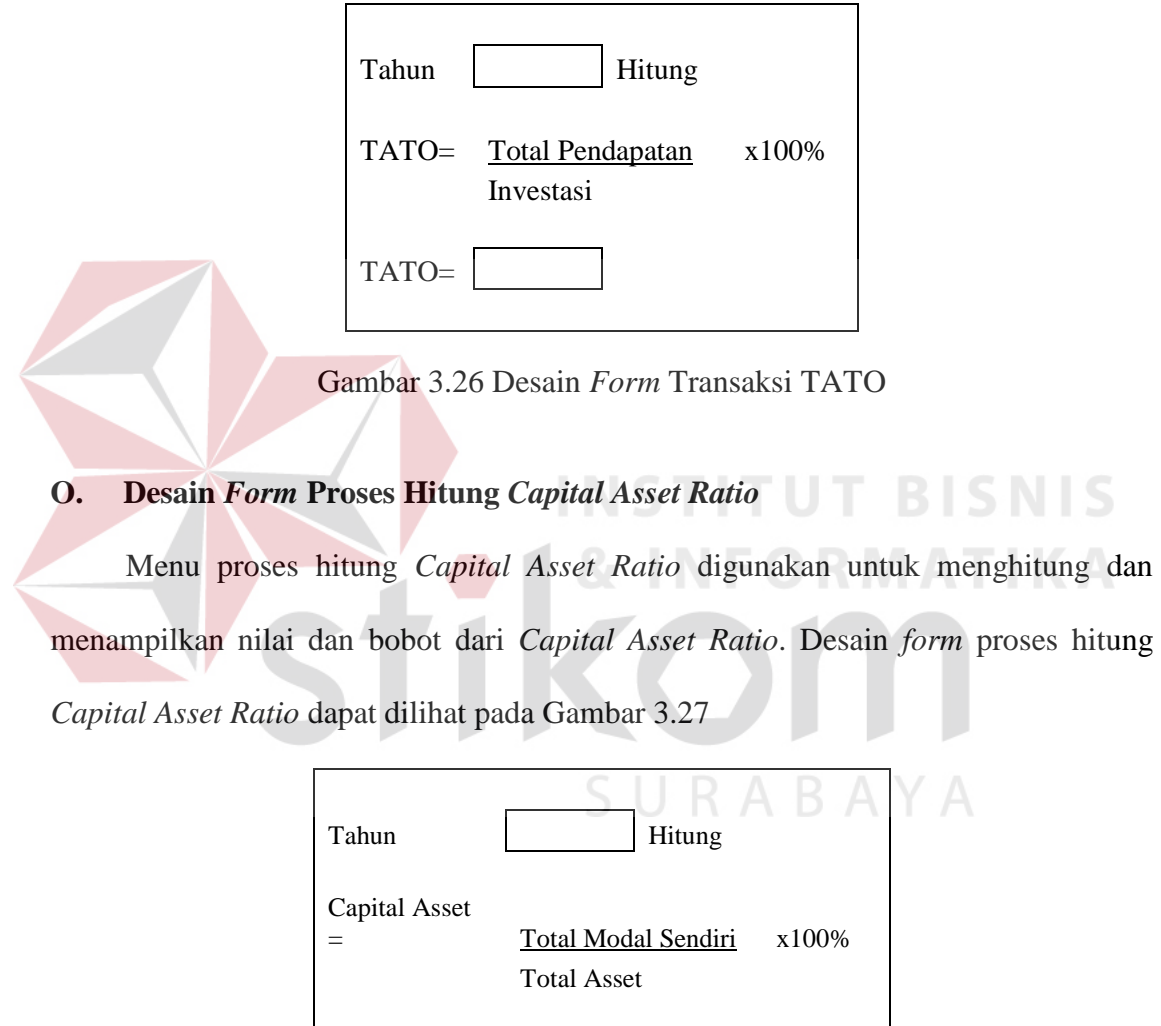

Gambar 3.27 Desain *Form* Transaksi *Capital Asset Ratio*

Capital Asset

=

### **P. Desain Laporan COA**

Menu Laporan COA digunakan untuk melaporkan data-data yang ada di coa. Desain laporan COA dapat dilihat pada Gambar 3.28

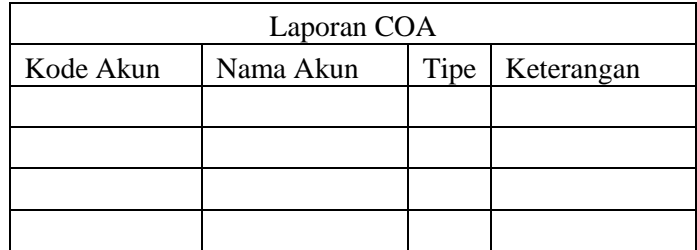

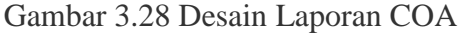

# **Q. Desain Laporan Data Bobot**

Menu Laporan bobot indikator keuangan digunakan untuk melaporkan data

bobot indikator. Desain laporan data bobot dapat dilihat pada Gambar 3.29.

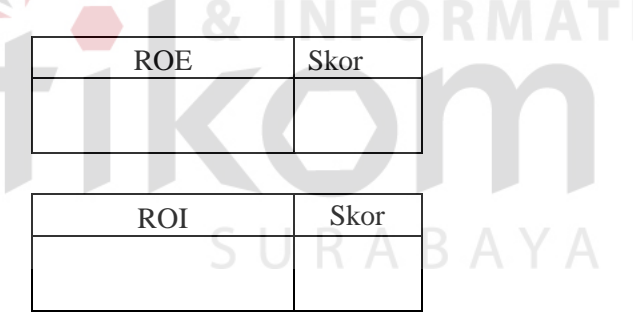

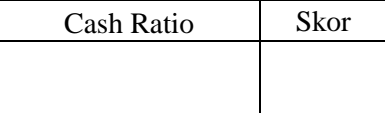

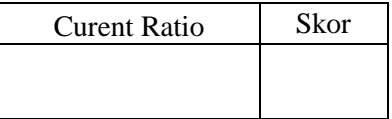

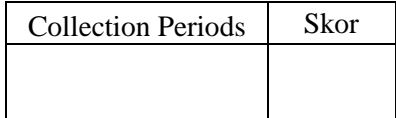

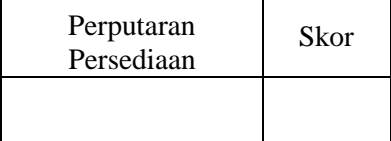

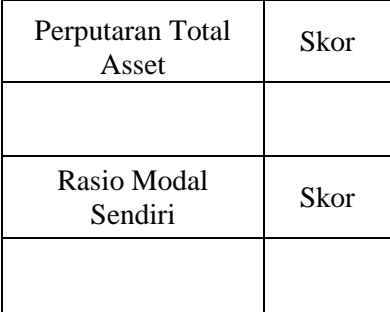

Gambar 3.29 Desain Laporan Data Bobot

#### **R. Desain Laporan Bobot Indikator**

Menu laporan bobot indikator digunakan untuk melaporkan data-data tentang bobot indikator setelah proses pembobotan. Desain laporan bobot indikator dapat

dilihat pada Gambar 3.30.

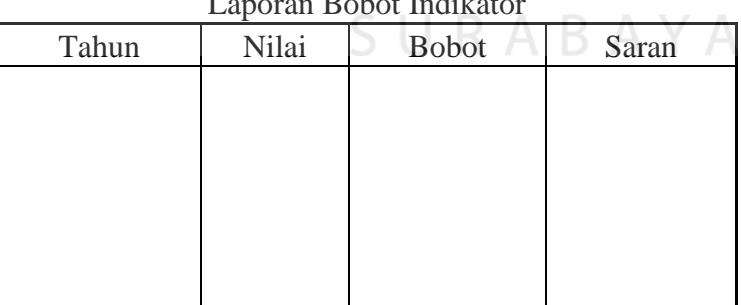

Laporan Bobot Indikator

Gambar 3.30 Desain Laporan Bobot Indikator

#### **S. Desain Laporan Penilaian Kinerja Keuangan**

Menu Laporan Penilaian Kinerja Keuangan digunakan untuk melaporkan datadata penilaian Kinerja Keuangan. Desain laporan Penilaian Kinerja dapat dilihat pada Gambar 3.31.

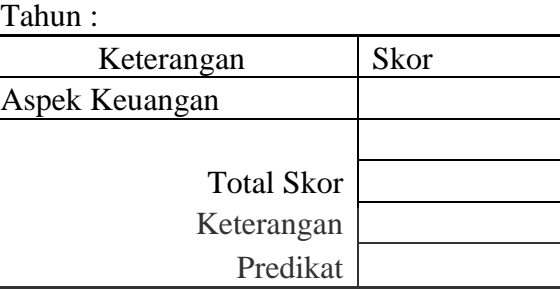

Laporan Penilaian Kinerja Keuangan

Gambar 3.31 Desain Laporan Penilaian Kinerja Keuangan

#### **3.4 Pembuatan Program**

Program atau aplikasi berupa sistem aplikasi *desktop* dengan menggunakan bahasa pemrograman Visual Basic 2010, karena bahasa pemrograman ini mudah digunakan dan memiliki tingkat keamanan yang cukup baik. Selain itu, Visual Basic 2010 ini merupakan bahasa pemrograman yang digunakan untuk membuat aplikasi Windows yang berbasis grafis, sehingga diminati oleh banyak orang. Dalam pembuatan system ini, juga menggunakan SQL Server 2008 untuk pengolahan databasenya, Karena SQL Server 2008 termasuk aplikasi yang memiliki tingkat pengolahan data yang mudah dioperasikan.

#### **3.5 Desain Uji Coba**

Desain uji coba bertujuan untuk memastikan bahwa aplikasi telah dibuat dengan benar sesuai dengan kebutuhan atau tujuan yang diharapkan. Kekurangan atau kelemahan sistem pada tahap ini akan dievaluasi sebelum diimplementasikan. Proses pengujian menggunakan *Black Box Testing* yaitu aplikasi akan diuji dengan melakukan berbagai percobaan untuk membuktikan bahwa aplikasi yang telah dibuat sudah sesuai dengan tujuan.

# **A. Rancangan Uji Coba** *Form* **Menu Utama**

Tabel 3.9 Desain Uji Coba *Form* Menu Utama

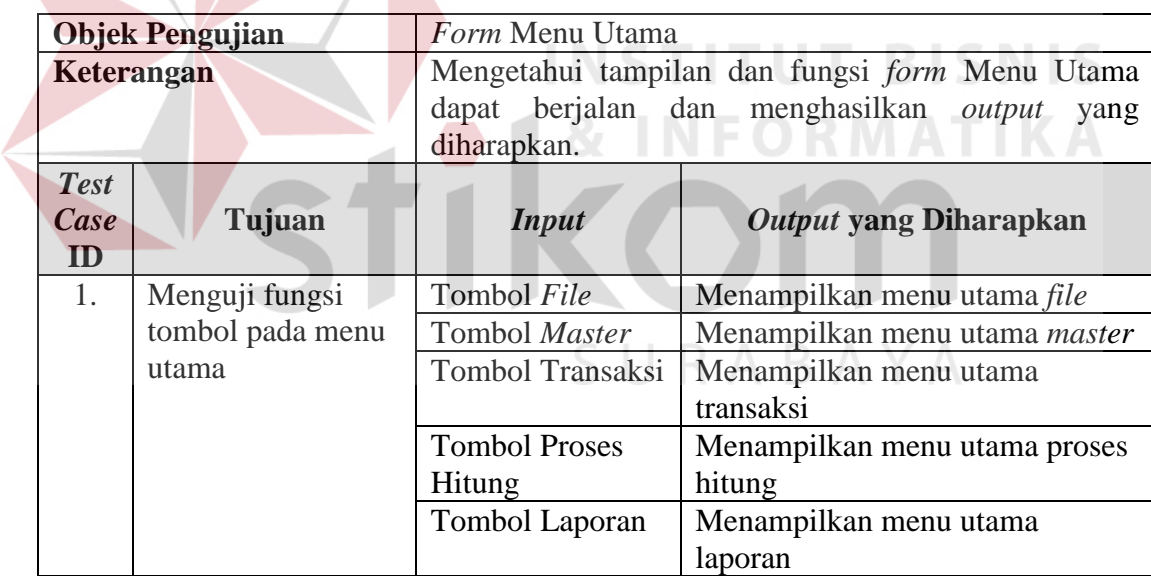

# **B. Rancangan Uji Coba** *Form Login*

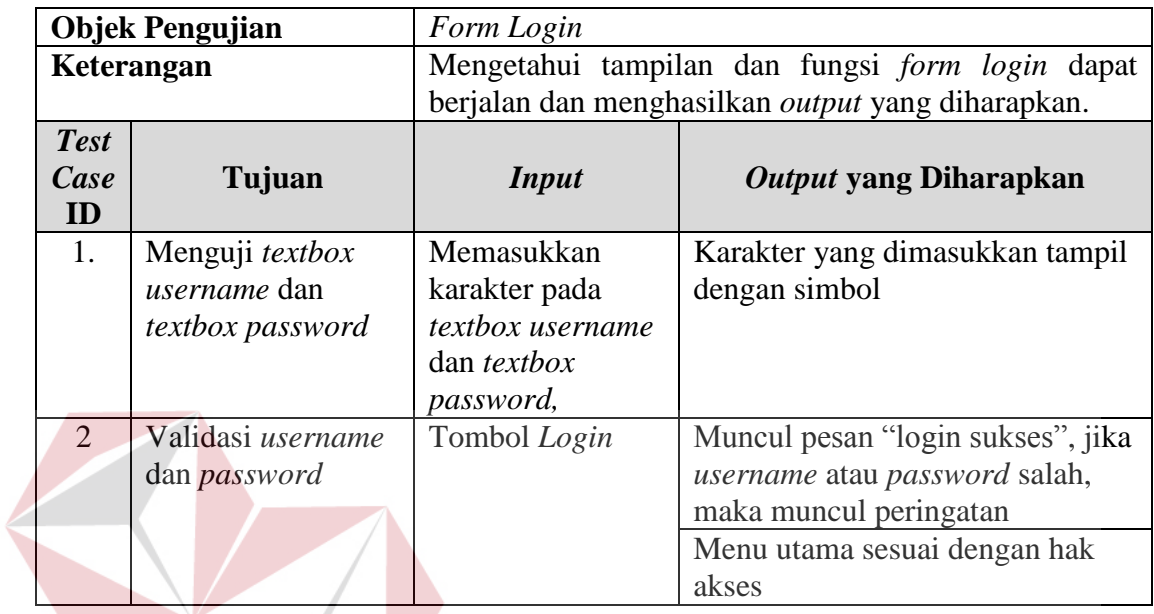

# Tabel 3.10 Desain Uji Coba *Form Login*

#### **INSTI TUT BISNIS C. Rancangan Uji Coba** *Form Master* **COA FORMATIKA**

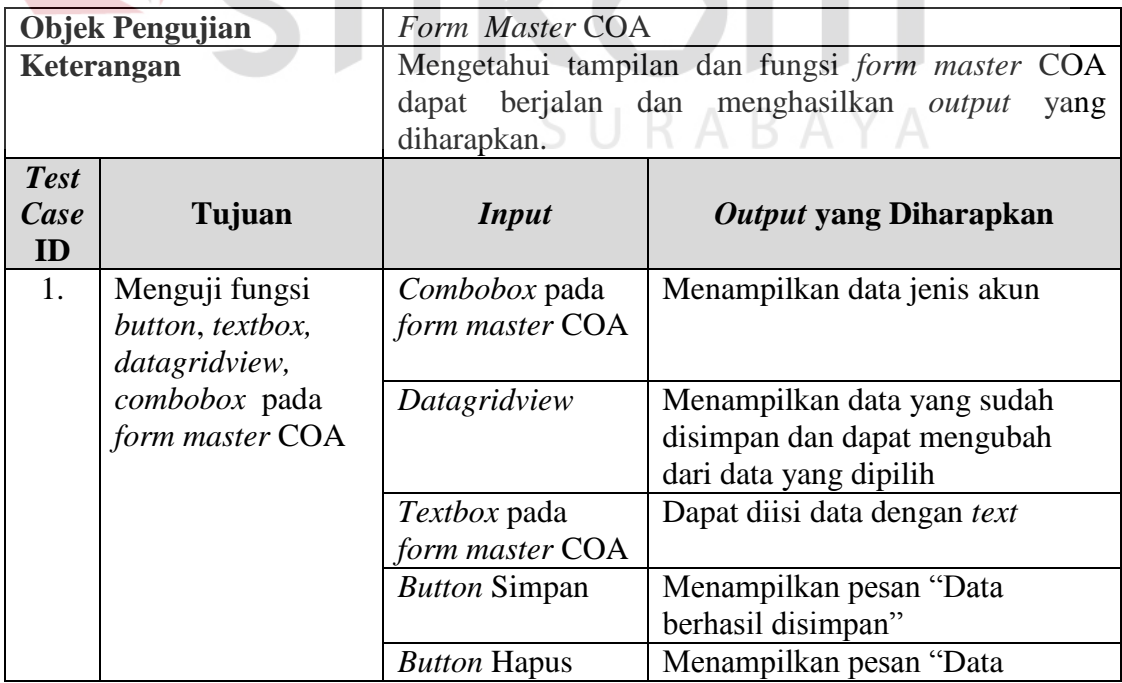

# Tabel 3.11 Desain Uji Coba *Form Master* COA

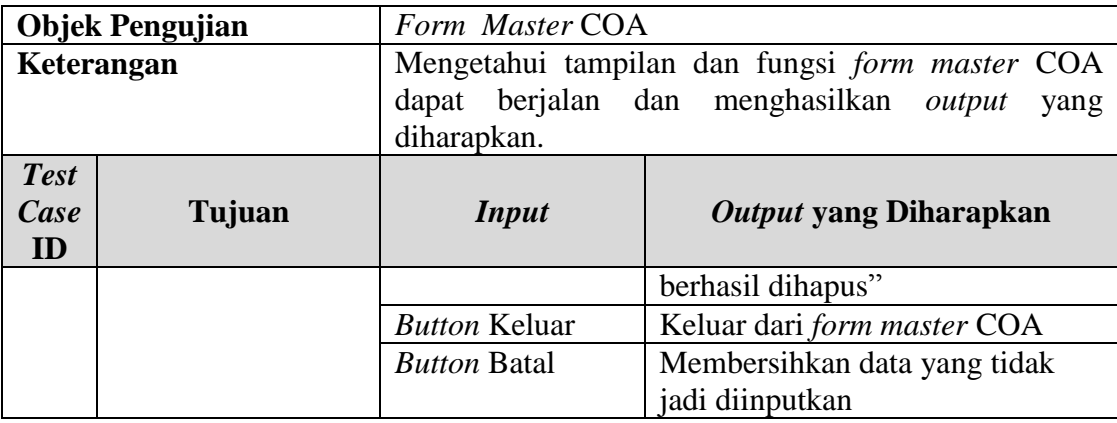

# **D. Rancangan Uji Coba** *Form Master User*

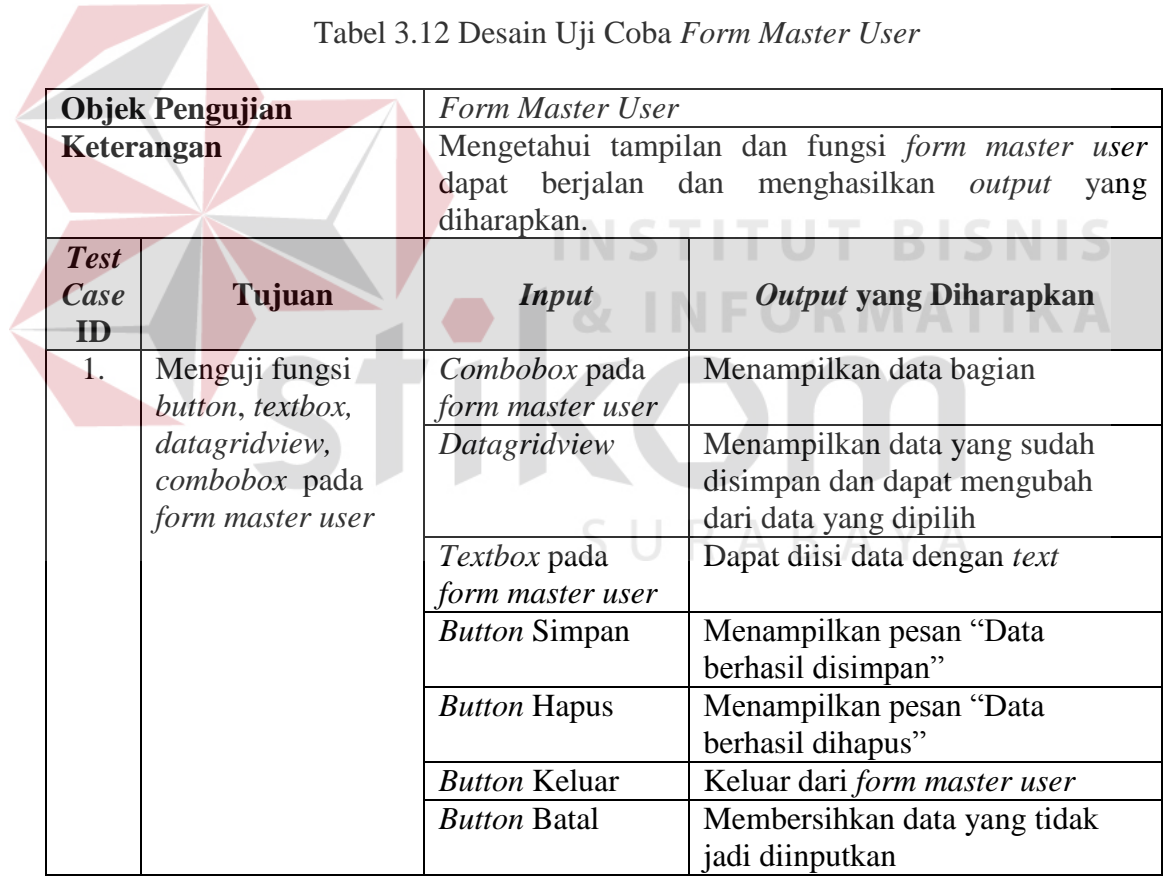

Tabel 3.12 Desain Uji Coba *Form Master User*

# **E. Rancangan Uji Coba** *Form Master* **Bobot**

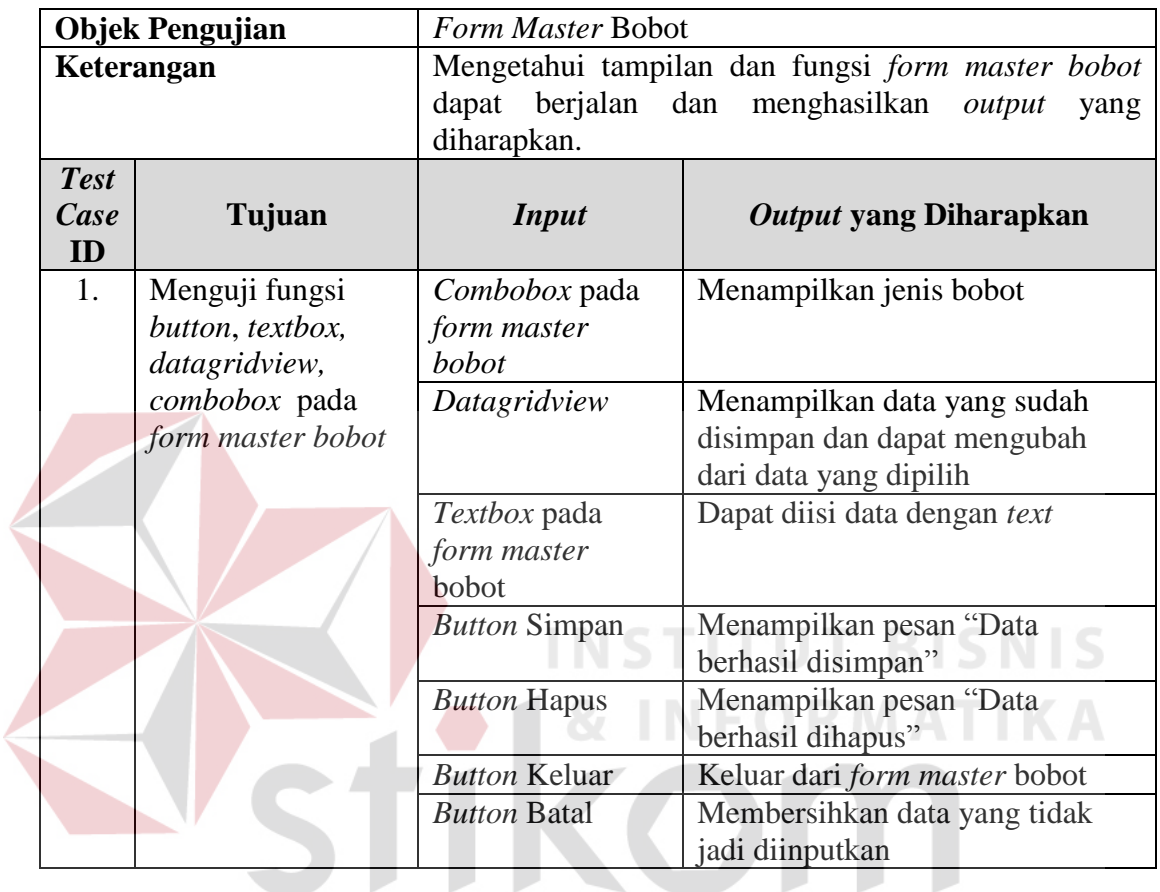

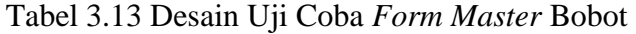

# **F. Rancangan Uji Coba** *Form* **Transaksi** *Entry* **Saldo Keuangan**

Tabel 3.14 Desain Uji Coba *Form* Transaksi *Entry* Saldo Keuangan

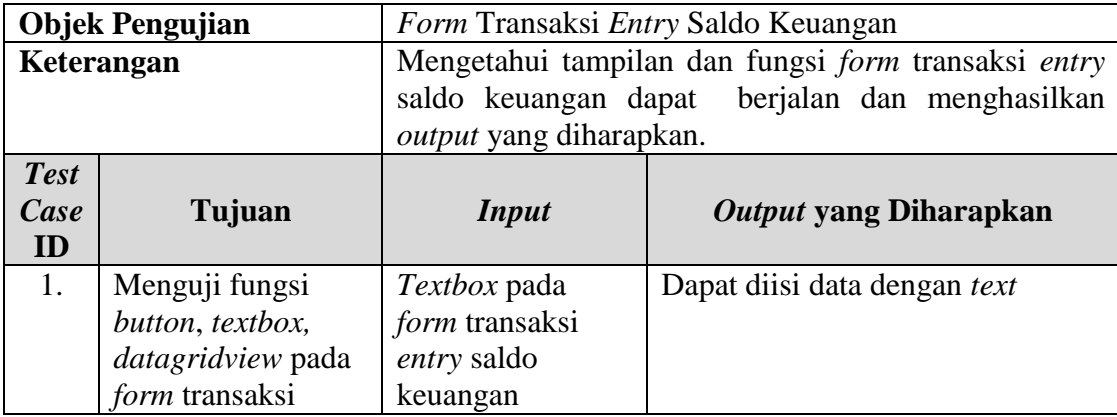

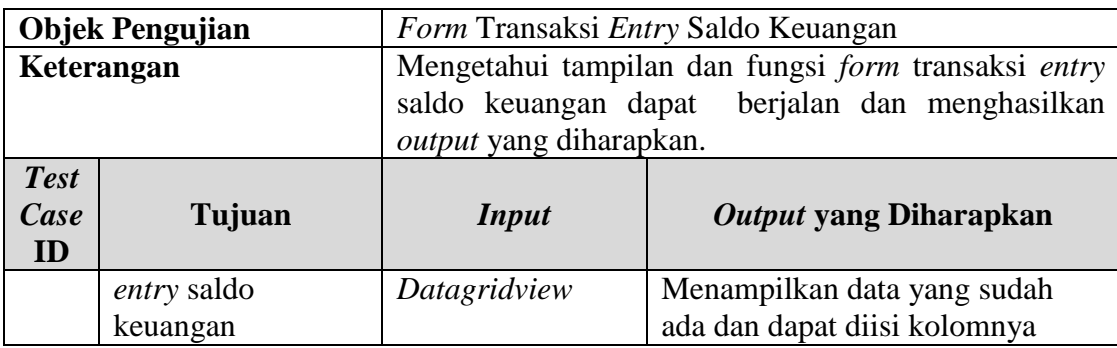

## **G. Rancangan Uji Coba** *Form* **Proses Hitung Semua**

# Tabel 3.15 Desain Uji Coba *Form* Proses Hitung Semua

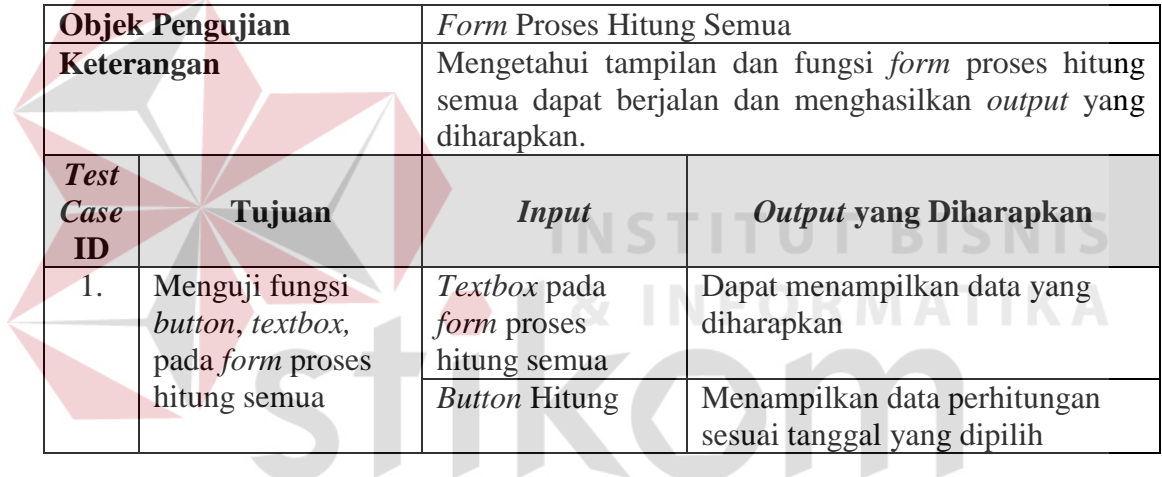

# **H. Rancangan Uji Coba** *Form* **Proses Hitung ROE A**  $\triangleright$  A  $\triangleright$  A

Tabel 3.16 Desain Uji Coba *Form* Proses Hitung ROE

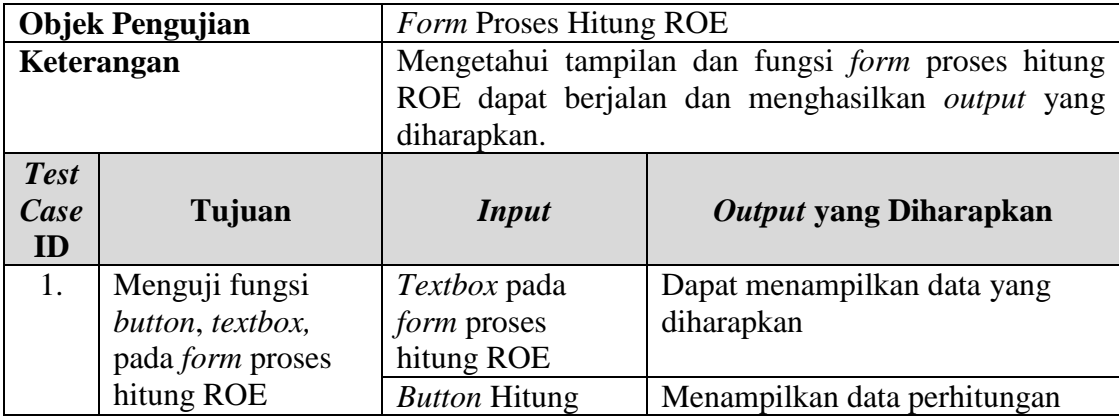

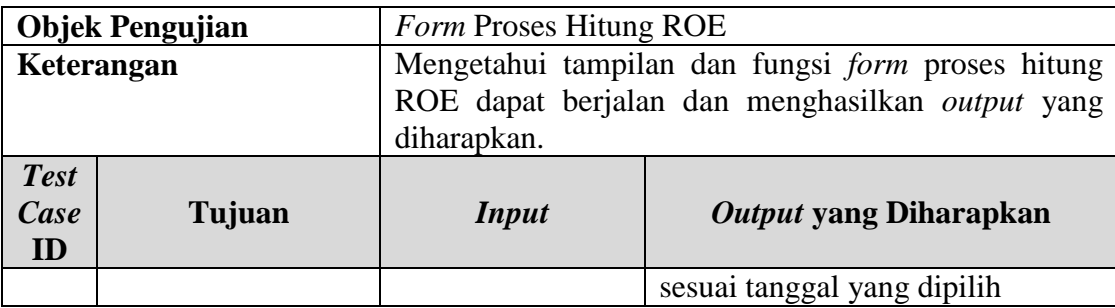

# **I. Rancangan Uji Coba** *Form* **Proses Hitung ROI**

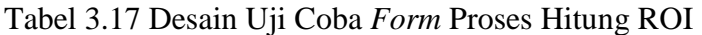

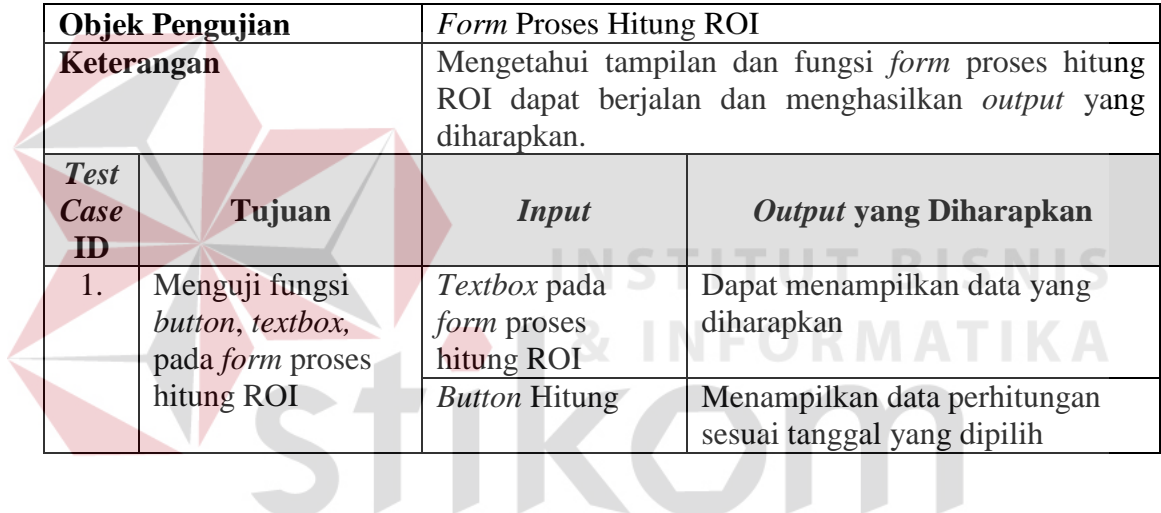

# **J. Rancangan Uji Coba** *Form* **Proses Hitung** *Cash Ratio*

Tabel 3.18 Desain Uji Coba *Form* Proses Hitung *Cash Ratio* 

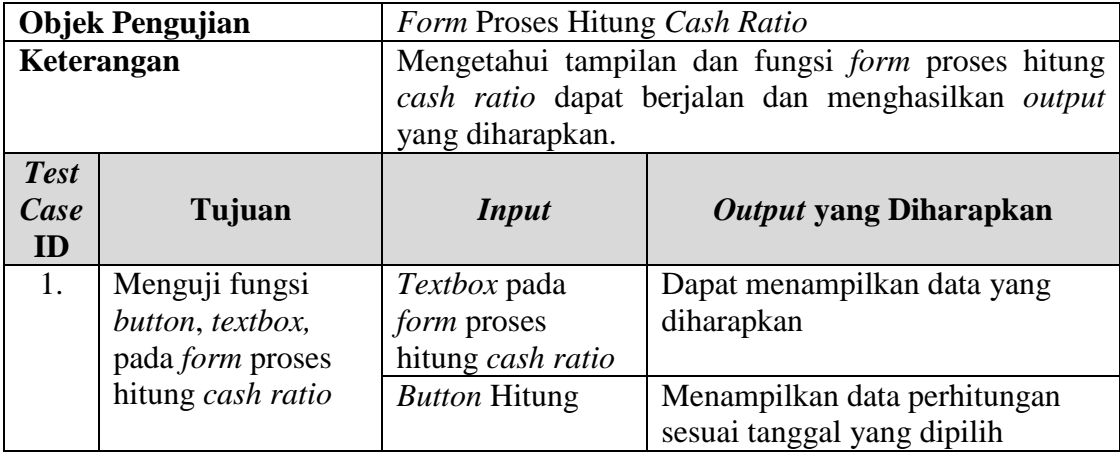

# **K. Rancangan Uji Coba** *Form* **Proses Hitung** *Curent Ratio*

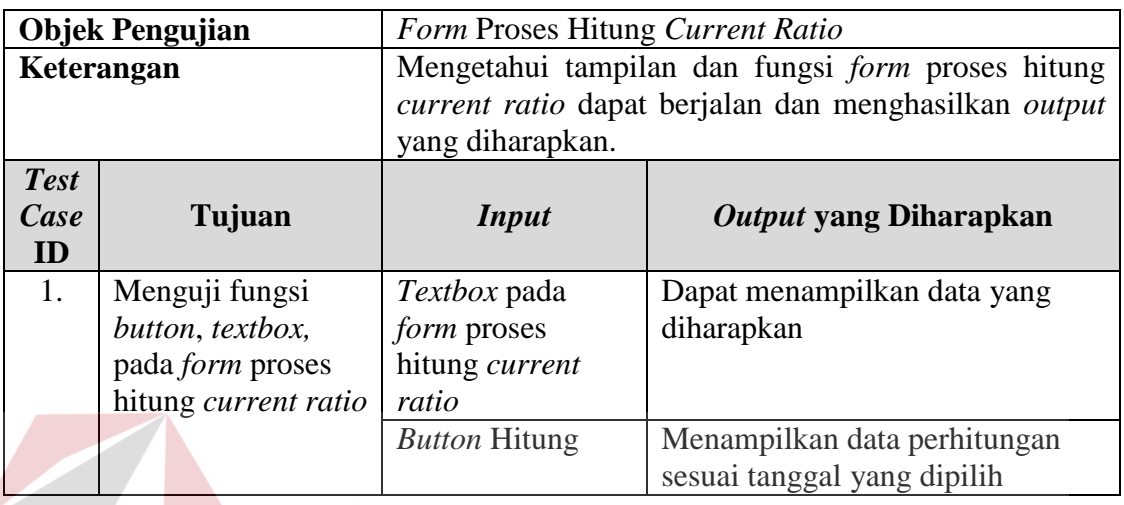

Tabel 3.19 Desain Uji Coba *Form* Proses Hitung *Current Ratio* 

# **L. Rancangan Uji Coba** *Form* **Proses Hitung** *Collection Periods*

Tabel 3.20 Desain Uji Coba *Form* Proses Hitung *Collection Periods* 

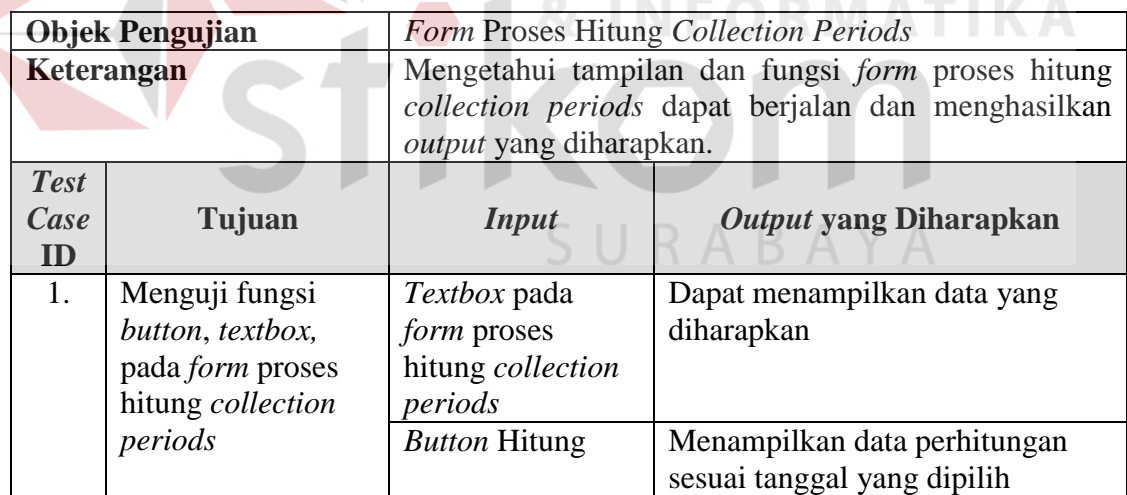

# **M. Rancangan Uji Coba** *Form* **Proses Hitung PP**

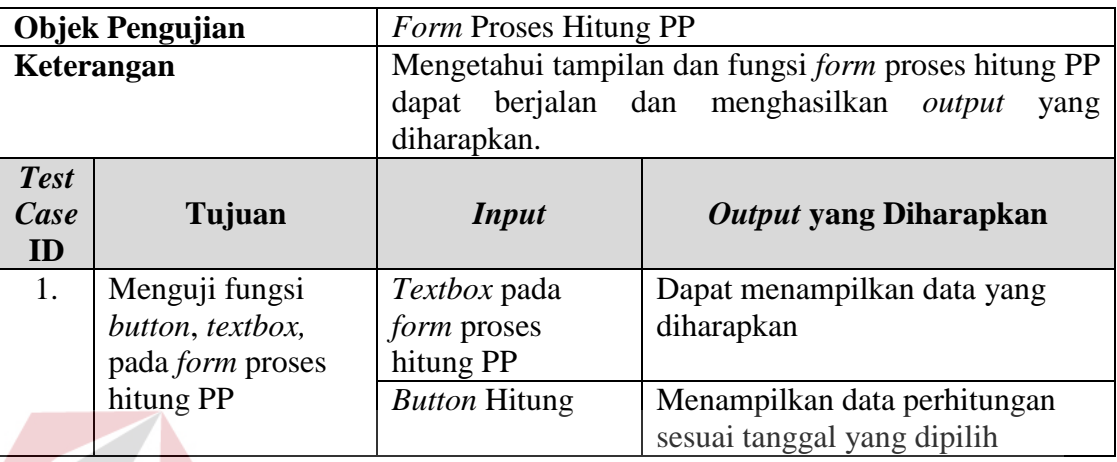

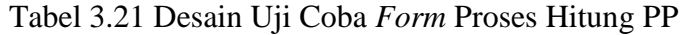

# **N. Rancangan Uji Coba** *Form* **Proses Hitung TATO**

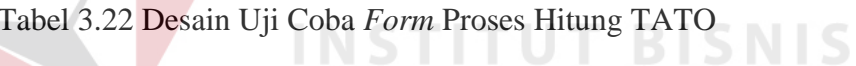

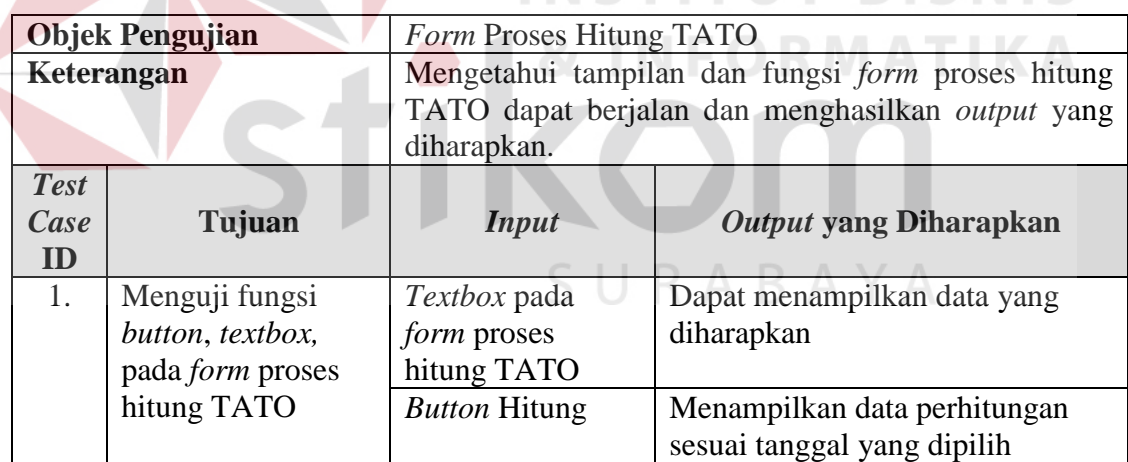

# **O. Rancangan Uji Coba** *Form* **Proses Hitung** *Capital Asset Ratio*

Tabel 3.23 Desain Uji Coba *Form* Proses Hitung *Capital Asset Ratio* 

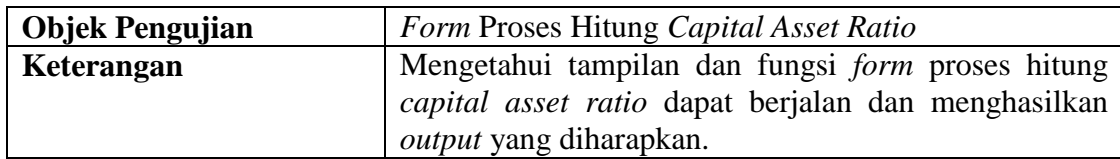

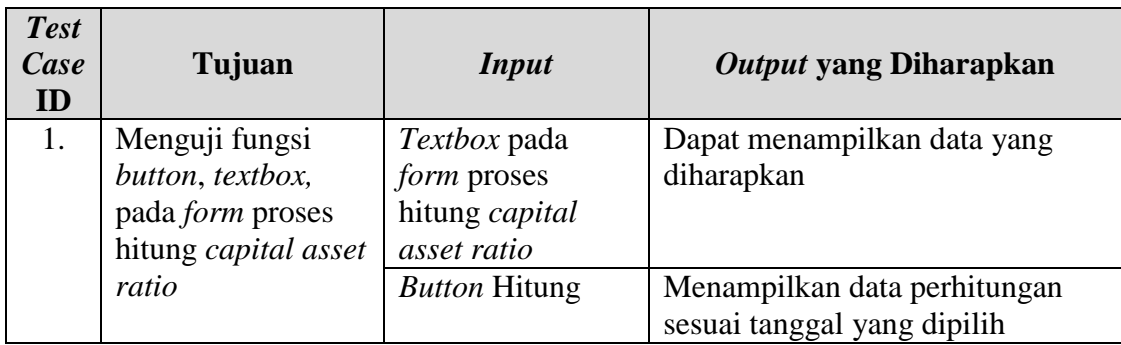

# **P. Rancangan Uji Coba** *Form* **Laporan COA**

# Tabel 3.24 Desain Uji Coba *Form* Laporan COA

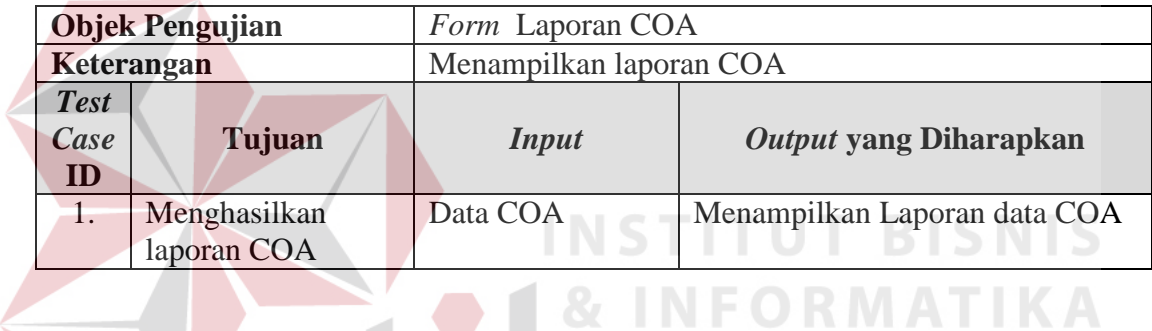

# **Q. Rancangan Uji Coba** *Form* **Laporan Data Bobot**

Tabel 3.25 Desain Uji Coba *Form* Laporan Data Bobot

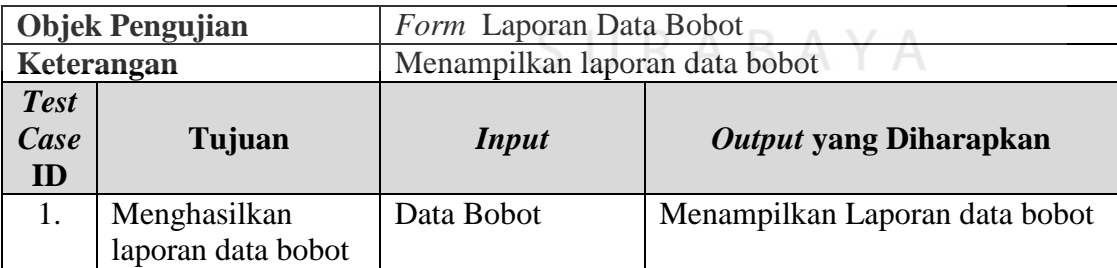

### **R. Rancangan Uji Coba** *Form* **Laporan Bobot Indikator**

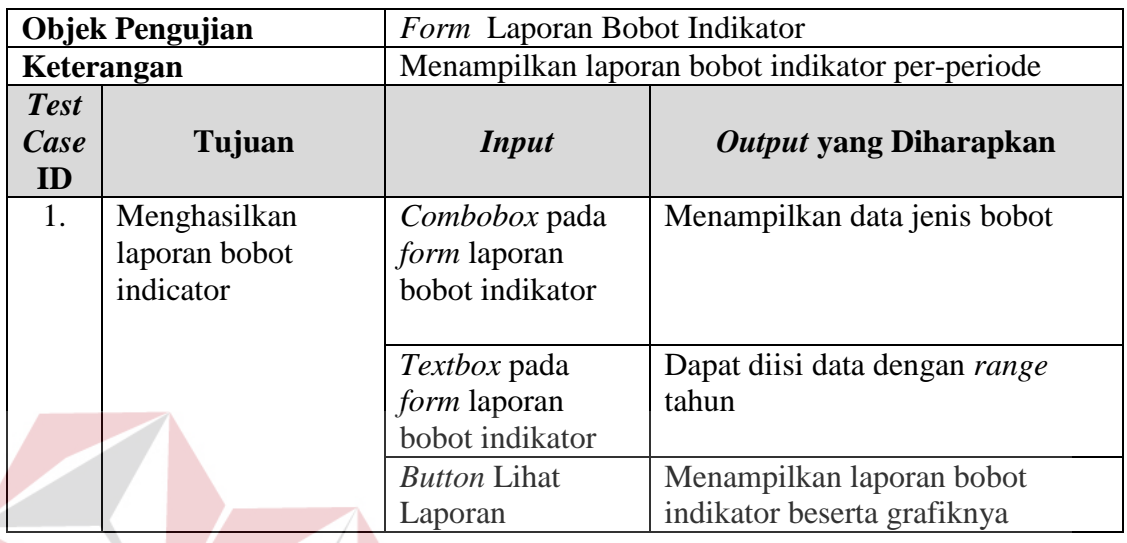

Tabel 3.26 Desain Uji Coba *Form* Laporan Bobot Indikator

# **S. Rancangan Uji Coba** *Form* **Laporan Penilaian Kinerja Keuangan**

 $\sim$ 

# Tabel 3.27 Desain Uji Coba *Form* Laporan Penilaian Kinerja Keuangan

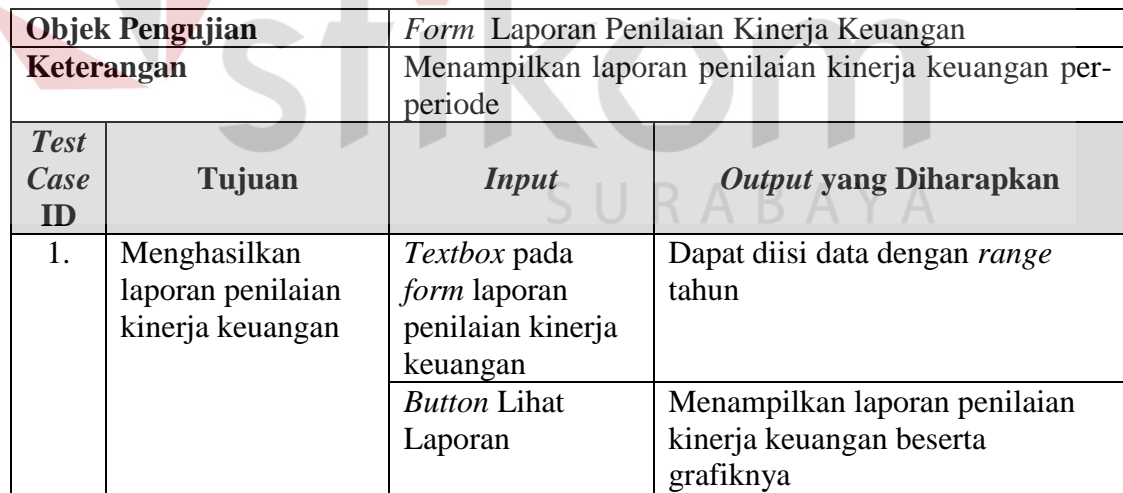